Elastic Storage Server Version 5.3.6

*Command Reference*

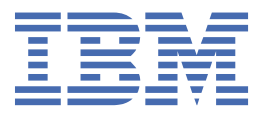

# **Note**

Before using this information and the product it supports, read the information in ["Notices" on page](#page-88-0) [79](#page-88-0).

This edition applies to version 5.3.6 of the Elastic Storage Server (ESS) for Power®, to version 5 release 0 modification 5 of the following product editions, and to all subsequent releases and modifications until otherwise indicated in new editions:

- IBM Spectrum® Scale Data Management Edition for IBM® ESS (product number 5765-DME)
- IBM Spectrum Scale Data Access Edition for IBM ESS (product number 5765-DAE)

Significant changes or additions to the text and illustrations are indicated by a vertical line (|) to the left of the change.

IBM welcomes your comments; see the topic ["How to submit your comments" on page ix](#page-8-0). When you send information to IBM, you grant IBM a nonexclusive right to use or distribute the information in any way it believes appropriate without incurring any obligation to you.

### **© Copyright International Business Machines Corporation 2014, 2020.**

US Government Users Restricted Rights – Use, duplication or disclosure restricted by GSA ADP Schedule Contract with IBM Corp.

# **Contents**

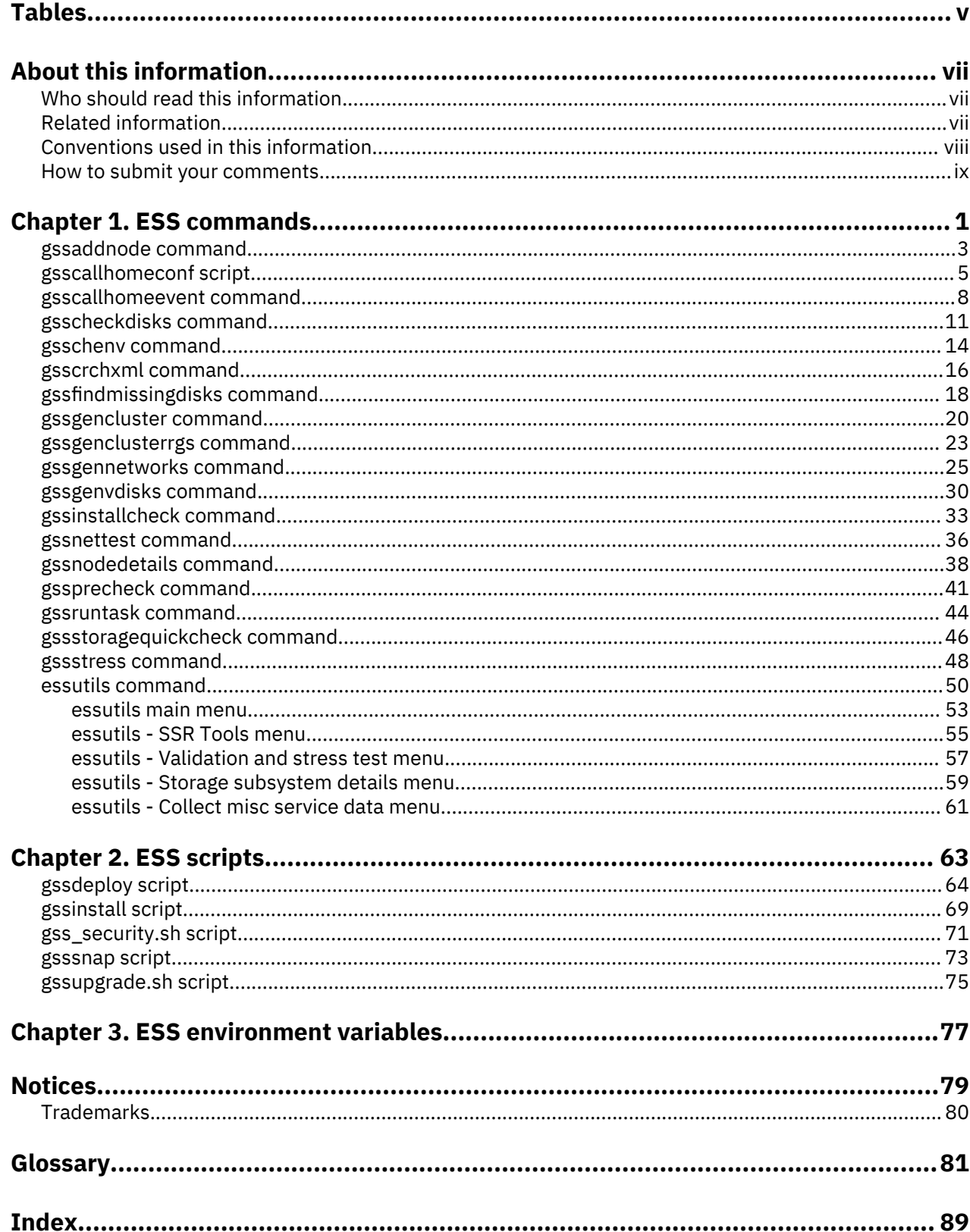

# <span id="page-4-0"></span>**Tables**

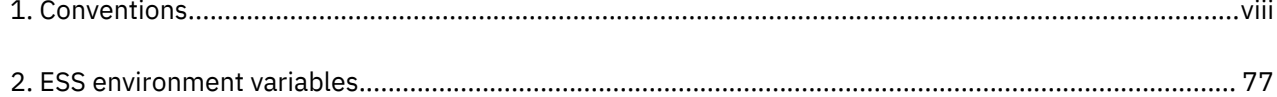

# <span id="page-6-0"></span>**About this information**

This information guides you in planning for and deploying the Elastic Storage Server (ESS) Version 5.3.5.x for Power and all subsequent modifications of and fixes for this release.

# **Who should read this information**

This information is intended for system operators and service technicians who have extensive knowledge of networking and Serial Attached SCSI (SAS) technology.

# **Related information**

# **ESS information**

The ESS 5.3.6.x library consists of following information units. You can access these publications on [IBM](https://www.ibm.com/support/knowledgecenter/SSYSP8_5.3.6/sts536_welcome.html) [Knowledge Center](https://www.ibm.com/support/knowledgecenter/SSYSP8_5.3.6/sts536_welcome.html) or [IBM Publications Center](https://www-05.ibm.com/e-business/linkweb/publications/servlet/pbi.wss).

- *Elastic Storage Server: Quick Deployment Guide*, SC28-3151
- *Elastic Storage Server: Protocol Nodes Quick Deployment Guide*, SC28-3152
- *Elastic Storage Server: Problem Determination Guide*, GC28-3153
- *Elastic Storage Server: Command Reference*, SC28-3154
- *IBM Spectrum Scale RAID: Administration*, SC28-3142
- *IBM ESS Expansion: Quick Installation Guide (Model 084)*, SC27-4627
- *IBM ESS Expansion: Installation and User Guide (Model 084)*, SC27-4628
- *IBM ESS Expansion: Hot Swap Side Card Quick Installation Guide (Model 084)*, GC27-9210
- *IBM ESS Expansion: Hardware Installation and Maintenance Guide (Model 106)*, SC27-9211
- *IBM ESS Expansion: Overview of CMA and Rail Kit Hardware Fasteners (Model 106)*, SC27-9296
- *Installing the Model 024, ESLL, or ESLS storage enclosure*, GI11-9921
- *Removing and replacing parts in the 5147-024, ESLL, and ESLS storage enclosure*
- *Disk drives or solid-state drives for the 5147-024, ESLL, or ESLS storage enclosure*
- For information about the DCS3700 storage enclosure, see:
	- *System Storage® [DCS3700 Quick Start Guide](https://www-01.ibm.com/support/docview.wss?uid=ssg1S7005178)*, GA32-0960-04:

# **<https://www-01.ibm.com/support/docview.wss?uid=ssg1S7005178>**

– *[IBM System Storage DCS3700 Storage Subsystem and DCS3700 Storage Subsystem with Performance](http://www.ibm.com/support/docview.wss?uid=ssg1S7004920) [Module Controllers: Installation, User's, and Maintenance Guide](http://www.ibm.com/support/docview.wss?uid=ssg1S7004920)*, GA32-0959-07:

# **<http://www.ibm.com/support/docview.wss?uid=ssg1S7004920>**

• For information about the IBM Power Systems EXP24S I/O Drawer (FC 5887), see [IBM Knowledge](http://www.ibm.com/support/knowledgecenter/8247-22L/p8ham/p8ham_5887_kickoff.htm) [Center :](http://www.ibm.com/support/knowledgecenter/8247-22L/p8ham/p8ham_5887_kickoff.htm)

# **[http://www.ibm.com/support/knowledgecenter/8247-22L/p8ham/p8ham\\_5887\\_kickoff.htm](http://www.ibm.com/support/knowledgecenter/8247-22L/p8ham/p8ham_5887_kickoff.htm)**

For the latest support information about IBM Spectrum Scale RAID, see the IBM Spectrum Scale RAID FAQ in [IBM Knowledge Center](http://www.ibm.com/support/knowledgecenter/SSYSP8/gnrfaq.html):

# **<http://www.ibm.com/support/knowledgecenter/SSYSP8/gnrfaq.html>**

# **Other related information**

For information about:

• IBM Spectrum Scale, see:

# <span id="page-7-0"></span>**[http://www.ibm.com/support/knowledgecenter/STXKQY/ibmspectrumscale\\_welcome.html](http://www.ibm.com/support/knowledgecenter/STXKQY/ibmspectrumscale_welcome.html)**

- IBM Spectrum Scale call home, see [Understanding call home](https://www.ibm.com/support/knowledgecenter/en/STXKQY_5.0.5/com.ibm.spectrum.scale.v5r05.doc/bl1adv_collectdetailsforcallhome.htm).
- Installing IBM Spectrum Scale and CES protocols with the installation toolkit, see [Installing IBM](https://www.ibm.com/support/knowledgecenter/en/STXKQY_5.0.5/com.ibm.spectrum.scale.v5r05.doc/bl1ins_toolkitlanding.htm) Spectrum Scale on Linux® [nodes with the installation toolkit.](https://www.ibm.com/support/knowledgecenter/en/STXKQY_5.0.5/com.ibm.spectrum.scale.v5r05.doc/bl1ins_toolkitlanding.htm)
- IBM POWER8<sup>®</sup> servers, see [IBM Knowledge Center:](http://www.ibm.com/support/knowledgecenter/POWER8/p8hdx/POWER8welcome.htm)

# **<http://www.ibm.com/support/knowledgecenter/POWER8/p8hdx/POWER8welcome.htm>**

• Extreme Cluster/Cloud Administration Toolkit (xCAT), go to the [xCAT website](http://xcat.org/) :

# **<http://xcat.org/>**

- – [xCAT 2.15.1 Release Notes](https://github.com/xcat2/xcat-core/wiki/XCAT_2.15.1_Release_Notes)®
- Mellanox OFED Release Notes (4.9), go to [https://docs.mellanox.com/display/OFEDv490170/Release](https://docs.mellanox.com/display/OFEDv490170/Release%20Notes) [%20Notes](https://docs.mellanox.com/display/OFEDv490170/Release%20Notes)
- IBM Electronic Service Agent (ESA) documentation, go to [https://www-01.ibm.com/support/esa/.](https://www-01.ibm.com/support/esa/)
- Drive call home, go to [Drive call home in 5146 and 5148 systems.](https://www.ibm.com/support/knowledgecenter/en/SSYSP8_5.3.6/com.ibm.ess.v5r36.pdg.doc/bl8pdg_drivecallhome5146n5148.htm)

# **Conventions used in this information**

Table 1 on page viii describes the typographic conventions used in this information. UNIX file name conventions are used throughout this information.

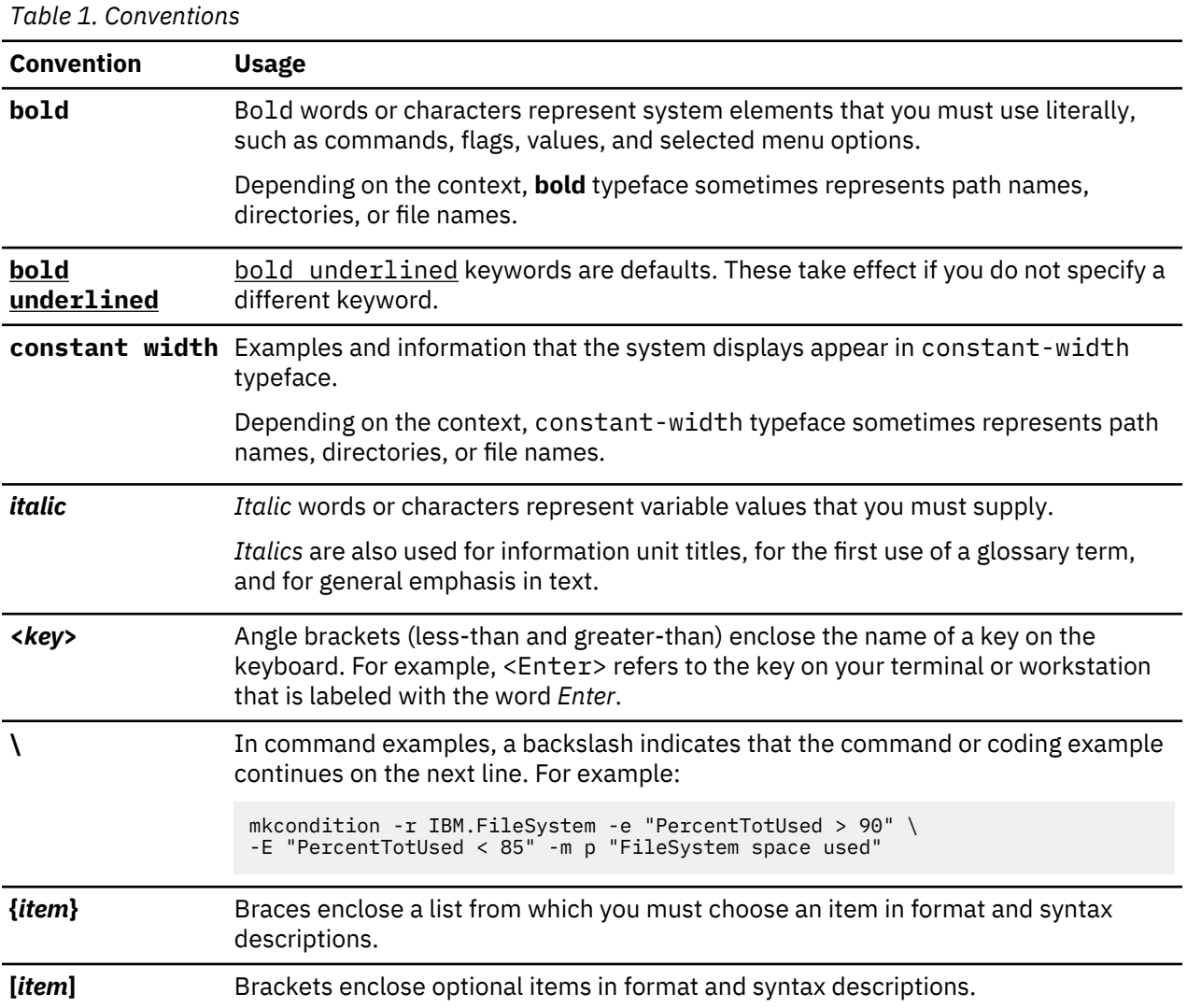

<span id="page-8-0"></span>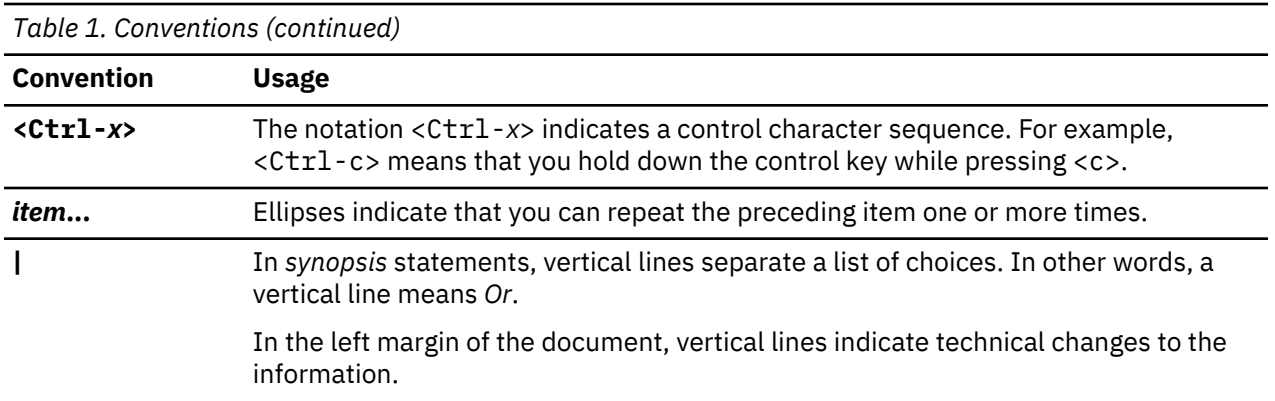

# **How to submit your comments**

Your feedback is important in helping us to produce accurate, high-quality information. You can add comments about this information in [IBM Knowledge Center:](http://www.ibm.com/support/knowledgecenter/SSYSP8/sts_welcome.html)

# **[http://www.ibm.com/support/knowledgecenter/SSYSP8/sts\\_welcome.html](http://www.ibm.com/support/knowledgecenter/SSYSP8/sts_welcome.html)**

To contact the IBM Spectrum Scale development organization, send your comments to the following email address:

scale@us.ibm.com

**x** ESS 5.3.6: Command Reference

# <span id="page-10-0"></span>**Chapter 1. ESS commands**

This topic includes descriptions of the ESS commands.

Descriptions of these ESS commands follow:

["gssaddnode command" on page 3](#page-12-0) ["gsscallhomeconf script" on page 5](#page-14-0) ["gsscallhomeevent command" on page 8](#page-17-0) ["gsscheckdisks command" on page 11](#page-20-0) ["gsschenv command" on page 14](#page-23-0) ["gsscrchxml command" on page 16](#page-25-0) ["gssfindmissingdisks command" on page 18](#page-27-0) ["gssgencluster command" on page 20](#page-29-0) ["gssgenclusterrgs command" on page 23](#page-32-0) ["gssgennetworks command" on page 25](#page-34-0) ["gssgenvdisks command" on page 30](#page-39-0) ["gssinstallcheck command" on page 33](#page-42-0) ["gssnettest command" on page 36](#page-45-0) ["gssnodedetails command" on page 38](#page-47-0) ["gssprecheck command" on page 41](#page-50-0) ["gssruntask command" on page 44](#page-53-0) ["gssstoragequickcheck command" on page 46](#page-55-0) ["gssstress command" on page 48](#page-57-0) ["essutils command" on page 50](#page-59-0)

For information about ESS scripts, see [Chapter 2, "ESS scripts," on page 63.](#page-72-0)

For information about these IBM Spectrum Scale RAID commands, see *IBM Spectrum Scale RAID: Administration*:

mmaddcomp mmaddcompspec mmaddpdisk mmchcarrier mmchcomp mmchcomploc mmchenclosure mmchfirmware mmchpdisk mmchrecoverygroup mmcrrecoverygroup mmcrvdisk mmdelcomp mmdelcomploc mmdelcompspec mmdelpdisk mmdelrecoverygroup mmdelvdisk mmdiscovercomp mmgetpdisktopology mmlscomp mmlscomploc

mmlscompspec mmlsenclosure mmlsfirmware mmlspdisk mmlsrecoverygroup mmlsrecoverygroupevents mmsyncdisplayid

For information about these IBM Spectrum Scale RAID scripts, see *IBM Spectrum Scale RAID: Administration*:

chdrawer gnrhealthcheck mkrginput topselect topsummary

For information about other IBM Spectrum Scale commands, see *IBM Spectrum Scale: Command and Programming Reference*.

# <span id="page-12-0"></span>**gssaddnode command**

Adds a node (e.g. EMS) to a GPFS cluster.

# **Synopsis**

```
gssaddnode -N ADD-NodeList { --cluster-node ClusterNode }
 [ --nodetype NodeType ] [ --prefix Prefix ] [ --suffix Suffix ]
 [ --accept-license] [--no-fw-update]
           [ -h | --help ]
```
# **Availability**

Available with the Elastic Storage Server.

# **Description**

The gssaddnode command adds nodes to a GPFS cluster. It can be used to add an EMS or I/O server node to the cluster. This command must run on the EMS node when the EMS node is being added to the cluster. The EMS node must be upgraded to the correct software levels (such as RHEL, xCAT and GPFS) before adding the node to the cluster. This command updates firmware levels in the SAS host adapter, firmware in the enclosure and drives.

#### **Parameters**

#### **-N** *ADD-NodeList*

Provides a comma-separated list of nodes to add to an existing GPFS cluster. In case of an EMS node, it must be the host name of the EMS (For example, ems1).

## **--cluster-node** *ClusterNode*

Provides the name of a node that exists in a GPFS cluster where nodes will be added. This node must be able to run GPFS administrative commands. For example, --cluster-node gssio1 where gssio1 is an existing node in the cluster. Either --cluster-node or --cluster-group must be provided.

# **--nodetype** *NodeType*

Indicates the type of the node being added. Supported node types include ems and gss. Default nodetype is ems.

# **--prefix** *Prefix*

Provides the hostname prefix. PREFIX is used with the node names provided in the ADD-NODE-LIST to create the actual node names. Use = between --prefix and value if the value starts with -.

# **--suffix** *Suffix*

Provides the hostname suffix. SUFFIX is used with the node names in the ADD-NODE-LIST to create the actual node names. For example, with an *ADD-NodeList* of gssio1,gssio2, and prefix A- and suffix -ib, node names A-gssio1-ib and A-gssio2-ib are used to form the actual node names. The node name must resolvable. Use = between --suffix and the value, if the value starts with -.

# **--accept-license**

Provides the --accept-license indicating that the applicable licensing terms are accepted. If not provided user will be prompted for license acceptance after addition of the node.

#### **--no-fw-update**

This option skips SAS adapter, storage enclosure and drive firmware update after addition of the nodes into the cluster.

#### **-h | --help**

Displays usage information about this command and exits.

### **Exit status**

**0**

Successful completion.

#### **nonzero**

A failure has occurred.

# **Security**

You must have root authority to run the gssaddnode command.

# **Examples**

1. This example shows EMS node ems1 being added to the cluster. In this example, a node of the existing cluster is provided.

gssaddnode -N ems1 --cluster-node gssio1 --nodetype ems --accept-license

2. This example shows the new I/O server nodes gssio3 and gssio4 being added to the existing cluster. In this example, a node of the existing cluster is provided. While adding I/O server node, make sure to use --nodetype as gss. The gss node type indicates that the newly added node is an NSD server I/O server node.

gssaddnode -N gssio4 --cluster-node gssio1 --nodetype gss --accept-license

# **See also**

See also the following *IBM Spectrum Scale: Command and Programming Reference* topics:

- mmaddnode
- mmchconfig
- mmchlicense
- mmcrnodeclass
- mmstartup

# **Location**

# <span id="page-14-0"></span>**gsscallhomeconf script**

Performs ESS HW call home configuration

# **Synopsis**

```
gsscallhomeconf { [ -N NODE-LIST ] } [ --show ] [ --prefix PREFIX]
 [ --suffix SUFFIX ] -E ESA-AGENT
 [ --register {node,all } ] [--no-swcallhome] 
 [ --icn ICN][ --crvpd ] 
 [ --serial SOLN-SERIAL ] [ --model SOLN-MODEL ] 
              [ --esa-hostname-fqdn FQDN ] [--stop-auto-event-report]
             [ --vertexbose ] [ -h | --he1p ]
```
# **Availability**

Available with the Elastic Storage Server.

# **Description**

You can use the **gsscallhomeconf** script to configure ESS for call home event generation by using the Electronic Service Agent (ESA). The call home event is generated when a disk failure or a node failure event occurs and replacement is required.

**gsscallhomeconf** or **gsscallhomeevent** can communicate with ESA over a REST API and can generate events upload failure data when a disk replacement is required. I/O server nodes, EMS node, and attached enclosures are considered end point that can generate events.

**gsscallhomeconf** also configures software call home along with hardware call home unless --noswcallhome is specified. If you do not want to use software call home along with hardware call home, use the --no-swcallhome option.

The **gsscallhomeconf** --stop-auto-event-report switch instructs ESA to not report automatic event and not create any PMR automatically for any hardware failure. The **callhomemon.sh** script must be configured as a part of crontab to report any event to ESA on periodic intervals. For more information, see /opt/ibm/gss/tools/samples/callhomemon.sh and *IBM Spectrum Scale Software call home documentation*.

# **Parameters**

# **-N** *NODE-LIST*

Provides a list of nodes to configure.

#### **--prefix** *PREFIX*

Provides the hostname prefix. Use = between --prefix and value if the value starts with -.

# **--suffix** *SUFFIX*

Provides the hostname suffix. Use = between --suffix and value if the value starts with -.

# **-E** *ESA-AGENT*

Provides the node name on which the ESA agent is installed and running.

#### **--register** *{node,all}*

Registers the endpoints (nodes, enclosure or all) with ESA.

#### **--no-swcallhome**

Specifies to not configure software call home while configuring hardware call home. The **gsscallhomeconf** command configures software call home with hardware call home by default unless this option is specified.

#### **--icn** *ICN*

Provides the IBM customer number for software call home.

**--crvpd**

Creates the solution vital product data (VPD) file.

#### **--serial** *SOLN-SERIAL*

Provides the ESS solution serial number in the VPD file.

#### **--model** *SOLN-MODEL*

Provides the ESS model.

#### **--esa-hostname-fqdn** *FQDN*

Provides the fully qualified domain name of ESA server for the certificate validation.

#### **--stop-auto-event-report**

Stops report of automatic event to ESA if any hardware call home event is reported to the system.

#### **--verbose**

Provides the verbose output.

#### **-h | --help**

Displays usage information about this script and exits.

#### **Exit status**

#### **0**

Successful completion.

#### **nonzero**

A failure has occurred.

#### **Security**

You must have root authority to run the gsscallhomeconf script.

#### **Example**

The following examples show configuring call home:

```
# ./gsscallhomeconf -N IONode1,IONode2 -E EMSNode --suffix=-ib --register node --esa-hostname-
fqdn ems1.gpfs.net --icn 123456
    2019-05-23T02:40:35.422902 Generating node list...
 2019-05-23T02:40:36.129896 nodelist: gssio1 gssio2
 2019-05-23T02:40:36.129933 suffix used for endpoint hostname: -ib
 End point gssio1-ib registered successfully with systemid 3ecc9e664c8ce85d6bba3f6c7c3ae523
 End point gssio2-ib registered successfully with systemid da4b3bd9d127d9285a4f73a55c232ecd
    ESA configuration for ESS Call home is complete.
 Started configuring software callhome
 Checking for ESA is activated or not before continuing.
    Fetching customer detail from ESA.
    Customer detail has been successfully fetched from ESA.
    Setting software callhome customer detail.
 Successfully set the customer detail for software callhome.
 Enabled daily schedule for software callhome.
    Enabled weekly schedule for software callhome.
    Direct connection will be used for software calhome.
    Successfully set the direct connection settings for software callhome.
    Enabled software callhome capability.
    Creating callhome automatic group
    Created auto group for software call home and enabled it.
    Software callhome configuration completed.
# gsscallhomeconf -E ems3 -N ems3,IONode1,IONode2 --suffix=-te --register=all 
--no-swcallhome --esa-hostname-fqdn ems1.gpfs.net --icn 123456
    2019-01-23T05:34:42.005215 Generating node list...
   2019-01-23T05:34:42.827295 nodelist:
    2019-01-23T05:34:42.827347 suffix used for endpoint hostname: -te
    End point ems3-te registered sucessfully with systemid 37e5c23f98090750226f400722645655
```
 End point essio31-te registered sucessfully with systemid 35ae41e0388e08fd01378ae5c9a6ffef End point essio32-te registered sucessfully with systemid 9ea632b549434d57baef7c999dbf9479 End point enclosure SV50321280 registered sucessfully with systemid

```
600755dc0aa2014526fe5945981b0e08
 End point enclosure SV50918672 registered sucessfully with systemid 
92aa6428102b44a4a1c9a293402b324c
 ESA configuration for ESS Callhome is complete.
```
# **Location**

# <span id="page-17-0"></span>**gsscallhomeevent command**

Use the **gsscallhomeeevent** command to send call home events to the Electronic Service Agent (ESA).

# **Synopsis**

```
gsscallhomeevent [ --systemid EVENTSID ] 
 [ --event { postRGTakeover | postRGRelinquish | rgOpenFailed | 
 rgPanic | pdFailed | pdRecovered | pdReplacePdisk | pdPathDown | 
               daRebuildFailed } ] 
                [ --eventName EVENTNAME ] [ --eventId EVENTID ] [ --myNode MYNODE ] 
                 [ --rgName RGNAME ] [ --rgErr RGERR ] 
 [ --rgReason RGREASON ] [ --daName DANAME ] 
 [ --pdName PDNAME ] [ --pdLocation PDLOCATION ] 
 [ --pdFru PDFRU ] [ pdWwn PDWWN ][ --pdState PdState ] 
 [ --daRemainingRedundancy DAREMAININGDEDUNDANCY ] [ --eventDesc EVENTDESC
 [ --compName COMPNAME] [--compId COMPID] [--compSerial COMPSERIAL]
 [ --verbose ] [ --show ] [ --upload UPLOADFILES ] 
 [ --collector COLLECTOR ] 
                 [ --heartbeatnode HEARTBEATNODE ] [ --esa-hostname-fqdn FQDN]
               [ -h | --help ]
```
# **Availability**

Available with the Elastic Storage Server.

#### **Description**

You can use the **gsscallhomeevent** command to send call home events to the ESA agent.

A call home event can be disk call home or node call home. The **callhomemon.sh** script must be configured as a part of crontab to report any event to ESA in periodic intervals. For more information, see /opt/ibm/gss/tools/samples/callhomemon.sh and IBM Spectrum Scale call home documentation.

#### **Parameters**

```
-h | --help
```
Specifies the help message and exit.

**-systemid** *EVENTSID*

Specifies the system ID for the event.

**--event**

**{postRGTakeover,postRGRelinquish,rgOpenFailed,rgPanic,pdFailed,pdRecovered, pdReplacePdisk,pdPathDown,daRebuildFailed}**

Specifies the call home event.

**--eventName** *EVENTNAME*

Specifies the event name.

```
--eventId EVENTID
   Specifies the unique event ID. Applicable for hardware call home only.
```
**--myNode** *MYNODE*

Specifies the node that generates the event.

**--rgName** *RGNAME*

Specifies the recovery group (RG) name.

- **--rgErr** *RGERR* Specifies the RG error information.
- **--rgReason** *RGREASOn* Specifies the RG reason.

```
--daName DANAME
```
Specifies the declustered array (DA) name that is associated with the event.

**--pdName** *PDNAME*

Specifies the physical disk (pdisk) name.

- **--pdLocation** *PDLOCATION* Specifies the pdisk location.
- **--pdFru** *PDFRU* Specifies the pdisk field replaceable unit (FRU).
- **--pdWwn** *PDWWN* Specifies the pdisk unique worldwide name (WWN).
- **--pdState** *PDSTATE* Specifies the physical disk pdisk state.

**--deRemainingRedundancy** *DAREMAININGREDUNDANCY*

Specifies the remaining redundancy of the associated DA.

- **--compName** *COMPNAME* Specifies the component name.
- **--compId** *COMPID* Specifies the component ID.
- **--compSerial** *COMPSERIAL* Specifies the component serial number.
- **--eventDesc** *EVENTDESC* Provides event description.
- **--verbose**

Specifies the verbose output.

**--show**

Specifies the endpoint and event details.

**--upload** *UPLOADFILES*

Specifies the list of upload files and their location for the event.

- **--collector** *COLLECTOR* Specifies the command or script to generate the upload file. There is no default value.
- **--heartbeatnode** *HEARTBEATNODE* Specifies the heartbeat that is sent from the heartbeat node to ESA agent.
- **--esa-hostname-fqdn** *FQDN*

Provides the fully qualified domain name of ESA server for the certificate validation.

# **Security**

You must have root authority to run the gsscallhomeevent command.

# **Exit status**

# **0**

Successful completion.

# **nonzero**

A failure occurs.

# **Example**

This examples shows how to send call home events to the ESA agent.

```
gsscallhomeevent --eventName ReplaceDisk --event 
pdReplacePdisk --systemid 37a6259cc0c1dae299a7866489dff0bd
```
# **Location**

# <span id="page-20-0"></span>**gsscheckdisks command**

Checks attached disks for errors under various I/O operations.

# **Synopsis**

```
gsscheckdisks { --enclosure-list Enclosure-List | --disk-list DiskList | --show-enclosure-
list }
                     [ --iotest Io-Test ] [ --ioengine Io-Engine ] 
                        [ --batch-size Batch-Size ] [ --duration Test-Duration] 
                            [ --write-enable] [ --iopath Io-Path ] [--confirm]
                        [ -h | --help ]
```
# **Availability**

Available with the Elastic Storage Server.

# **Description**

The gsscheckdisks command checks the attached drives for disk errors under various I/O operations before configuring (part of recovery group) them. At the end of the test, the number of errors (and net performance) per device is reported. This test is typically run on the EMS node. It can also be run on the I/O server node with the --local option. If any disk shows error (non-zero error count), it needs to be addressed before adding the drive in the recovery group. This is not a performance tool and performance statistics shown are approximate and relative to other disks in the same batch of the run. When run from the EMS node, summary results are saved in the **/temp/checkdisk** directory of the EMS node.

# **Parameters**

# **--enclosure-list {** *EnclosureList* **}**

Specifies a list of enclosures to be tested. Specify all to test all attached enclosures.

# **--disk-list** *DiskList*

Specifies a list of disks to be tested, for example: sdh, sdx, sdm.

Disks are not checked for potential write to local disks such as sda when --write-enable option is provided. --enclosure-list and --disk-list are mutually exclusive.

#### **--show-enclosure-list**

Displays a list of enclosures attached to I/O server nodes.

This list, or a subset of it can be used to provide input to --enclosure-list. Program exits after displaying the list.

# **--iotest** *IoTest*

Specifies a comma-separated list of  $I/O$  operations for testing. Valid values are  $r$  (sequential read), w (sequential write), R (random read), W (random write), and a (all). The default is r (sequential read).

I/O tests are run in the sequence they are provided. For example, r,w,W,R,w,r. If a is provided alone or as a part of a sequence, the given sequence is replaced with  $r, w, R, W$ .

#### **--ioengine** *Io-Engine*

Specifies the I/O engine to use.

Valid values are g for gpfsperf, d for dd, or s for shred.

# **--batch-size** *Batch-Size*

Specifies the batch size (number of disks tested at a time) of the test. Specify 0 for all attached drive in a single batch. Default batch size is 60. Maximum batch size must be limited to 120.

#### **--duration** *Test-Duration*

Specifies the duration of the test in seconds. Default is 30 seconds. Specify 0 to start and exit **gsscheckdisks** while the I/O engine is running. It can be used to sequentially write to the end of the disk.

### **--write-enable**

Enables read-write I/O operations to the drive. Default is read-only. For any test sequence that involves write operation, --write-enable must be specified.

#### **--io-path** *io-path*

Specifies the comma separated list of I/O paths for test. The default is 0,1 indicating both paths.

#### **--confirm**

Runs disk checks without prompting even if recovery group descriptor exists.

#### **-h | --help**

Displays usage information about this command and exits.

# **Exit status**

#### **0**

Successful completion.

#### **nonzero**

A failure has occurred.

#### **Restrictions**

This command must be run on a system where there is no GPFS cluster configured.

This command must not be run on a system that has GPFS recovery groups.

#### **Security**

You must have root authority to run the gsscheckdisks command.

# **Examples**

This example shows gsscheckdisks command running on node gssio1 and performing all tests (including write) in drives in all enclosures. Run:

gsscheckdisks --encl all --iotest a --write-enable --confirm

The system displays output similar to this:

```
2014-12-04T21:28:32.577341 Start running check disks
2014-12-04T21:28:33.801643 nodelist: gssio1 gssio2
2014-12-04T21:28:34.104659 Running checkdisk on node gssio1
gssio1: 2014-12-04T21:28:35.121970 Start running check disks
gssio1: List of Enclosures found
gssio1: SV32300072
gssio1: SV24819545
gssio1: Taking inventory of disks in enclosure SV32300072.
gssio1: Taking inventory of disks in enclosure SV24819545.
gssio1: 2014-12-04T21:32:37.637318 Starting r test for 118 of 118 disks. Path: 0, duration 30 
secs
gssio1: 2014-12-04T21:33:14.678887 Check disk analysis for r test Complete
gssio1: 2014-12-04T21:33:14.680854 Starting w test for 118 of 118 disks. Path: 0, duration 30 
secs
gssio1: 2014-12-04T21:33:51.743056 Check disk analysis for w test Complete
gssio1: 2014-12-04T21:33:51.745072 Starting R test for 118 of 118 disks. Path: 0, duration 30 
secs
gssio1: 2014-12-04T21:34:28.903142 Check disk analysis for R test Complete
gssio1: 2014-12-04T21:34:28.905101 Starting W test for 118 of 118 disks. Path: 0, duration 30 
secs
gssio1: 2014-12-04T21:35:06.042941 Check disk analysis for W test Complete
gssio1: 2014-12-04T21:35:06.044872 Starting r test for 118 of 118 disks. Path: 1, duration 30 
secs
gssio1: 2014-12-04T21:35:43.109214 Check disk analysis for r test Complete
gssio1: 2014-12-04T21:35:43.111221 Starting w test for 118 of 118 disks. Path: 1, duration 30
```

```
secs
gssio1: 2014-12-04T21:36:20.174434 Check disk analysis for w test Complete
gssio1: 2014-12-04T21:36:20.176328 Starting R test for 118 of 118 disks. Path: 1, duration 30 
secs
gssio1: 2014-12-04T21:36:57.343535 Check disk analysis for R test Complete
gssio1: 2014-12-04T21:36:57.345505 Starting W test for 118 of 118 disks. Path: 1, duration 30 
secs
gssio1: 2014-12-04T21:37:34.498058 Check disk analysis for W test Complete
```
When gsscheckdisks command runs, it collects information about the tests including disk performance and error counters. Error information collected during the test identifies a failing disk or path(s) to a disk. Test results are summarized and stored in the checkdisk directory of the EMS node. A directory with timestamps is created for each run. For each test run two files are created. They are *<node>diskana0.csv* and *<node>diskana1.csv* , and they contain summary results of disk IO throughout of each device every second as well one line summary of each device showing throughput and error count. Name of the *node <node>* where the test is running is prefixed to the output files. Each Disk summary line looks similar to this.

2015-01-03T19:38:05.783338 Disk: sdbx loc SV12616682:2-4 ST32000444SS path 0(sg61) Op w elapsed time: 30 total sector read 0 read-tput 0.00 MB/sec, elapsed time 30 total sector write 2021376 writetput 32.90 MB/sec devname sdbx ioreq 1016 iodone 1017 ioerr 0 2015-01-03T19:38:05.788092 Disk: sdcb loc SV12616682:2-8 ST32000444SS path 0(sg61) Op w elapsed time: 30 total sector read 0 read-tput 0.00 MB/sec, elapsed time 30 total sector write 1996800 writetput 32.50 MB/sec devname sdcb ioreq 1090 iodone 1091 ioerr 0 2015-01-03T19:38:05.792839 Disk: sdbi loc SV12616682:1-1 ST32000444SS path 0(sg61) Op w elapsed time: 30 total sector read 0 read-tput 0.00 MB/sec, elapsed time 30 total sector write 1984512 writetput 32.30 MB/sec devname sdbi ioreq 998 iodone 999 ioerr 0

Here *loc* is the location of the disk in the enclosure,drawer-slot format. sgxx device shown in the path (within parenthesis), *rep* represents ESM accessing a disk. The **topsummary** program (For example, **mmgetpdisktopology**|**topsummary**) output shows sg address of ESM in the storage enclosure. Number of *ioreq, iodone* and *ioerr* are sampled from the /sys/block/<Disk>/device directory. They are sampled at the beginning and at the end of the test. They are otherwise not correlated and number of *ioreq* and *iodone* may not match. The key objective of this test is to determine if error free IO operations can be done on a disk. In addition to the performance and error summary following files are created in the /tmp directory of each IO server node.

*diskiostat.csv*: It stores samples of the /proc/iostat for every second during the test run and with following format:

- \*\*col1:\*\* time epoch,
- \*\*col2:\*\* node where test is run
- \*\*col3:\*\* device

The rest of the 11 columns are dumps of /proc/iostat. *deviceerr.csv*: It sores number of drive error count and sampled once every second.

- \*\*col1:\*\* time epoch
- \*\*col2:\*\* node where run
- \*\*col3:\*\* device
- \*\*col4:\*\* io issued

# **Location**

```
/opt/ibm/gss/tools/bin
```
# <span id="page-23-0"></span>**gsschenv command**

Modifies the Elastic Storage Server (ESS) environment settings.

# **Synopsis**

```
gsschenv [ -m | --modify ] --show [-r | --reboot] 
 [-V | --version] [ -h | --help ]
```
# **Availability**

Available with the Elastic Storage Server.

# **Description**

Use the **gsschenv** command to modify the ESS environment settings. You can modify the system environment settings, including:

- IP address
- Host name
- Subnet name
- Domain name

By default, the system ships with default IP address, host name and domain, etc. In the case of a customer environment, the customer might want to change the ESS IP address, host name, etc. This utility can be used to achieve this.

The **gsschenv** command can be used as part of the Fusion mode for ESS deployment.

**Remember:** Contact your system administrator before you select a new IP address, host name, subnet name, and domain name. Any invalid values cause **gsschenv** the command to hang and the nodes become unreachable.

In order to use this utility, you must modify environment settings in the gsschenv.cfg file, which can be found in the /opt/ibm/gss/tools/conf folder. You must modify the settings in this file before you specify the **gsschenv** command. The contents of gsschenv.cfg are similar to this example:

```
# ------------------------------------
# /opt/ibm/gss/tools/conf/gsschenv.cfg
# ------------------------------------
# Modify the following
# HOSTNAME_ORIG = Original hostnames in your xCAT ESS environment. 
# IP_ADDR_ORIG = Original IPs in your xCAT ESS environment want (1 to 1 with HOSTNAME_ORIG) 
# HOSTNAME_NEW = The new hostnames (1 to 1 with the HOSTNAME_ORIG)
# IP_ADDR_NEW = The new IPs you want (1 to 1 with HOSTNAME_NEW/ORIG)
# NETMASK = The new netmask associated with the IPs
# DOMAIN = The new domain associated with the IPs
HOSTNAME_ORIG=(ems1 gssio1 gssio2)
IP_ADDR_ORIG=(192.168.202.20 192.168.202.21 192.168.202.22)
HOSTNAME_NEW=(modems1 modgssio1 modgssio2)
IP_ADDR_NEW=(192.168.202.20 192.168.202.21 192.168.202.22)
NETMASK="255.255.255.0"
DOMAIN="gpfs.net"
```
#### **Parameters**

# **-h | --help**

Specifies the help message and exit.

#### **-m | --modify**

Specifies that the following values be changed:

- IP address
- Host name
- Subnet name
- Domain name

# **-r | --reboot**

Specifies an I/O node reboot after you modify the environment.

# **-V | --version**

Specifies the version number and exit.

# **Security**

You must have root authority to run the gsschenv script.

# **Exit status**

# **0**

Successful completion.

**nonzero**

A failure occurs.

# **Example**

This example shows how to change the ESS environment to newer values specified in the gsschenv.cfg file after you have set the correct configuration in gsschenv.cfg file.

gsschenv --modify /opt/ibm/gss/tools/conf/gsschenv.cfg --reboot

After running this command, the system reboots automatically. After the reboot and in order to log in and use the system, you must use the new:

- IP address
- Host name
- Subnet name
- Domain name

# **Location**

# <span id="page-25-0"></span>**gsscrchxml command**

Creates an XML file for call home.

# **Synopsis**

```
gsscrchxml [ -N NODE-LIST | -GNODE-GROUP ] 
 [ --prefix PREFIX ] [ --suffix SUFFIX ] 
 [ --callhomexml CALLHOME-XML ] [ --crvpd ] 
              [ --serial SOLN-SERIAL ] [ --model SOLN-MODEL ]
           [ --serial suliv-.<br>[ -h | --help ] ]
```
# **Availability**

Available with the Elastic Storage Server.

# **Description**

You can use the **gsscrchxml** command to create an XML file for call home.

# **Parameters**

#### **-h | --help**

Specifies the help message and exit.

#### **-N** *NODE-LIST*

Specifies the list of nodes on which to run tests.

#### **-G** *NODE-GROUP*

Specifies the node group name.

#### **--prefix** *PREFIX*

Specifies the host name prefix.

**Note:** Use an equal sign (=) between **--prefix** and *PREFIX* if *PREFIX* starts with a hyphen (-).

#### **--suffix** *SUFFIX*

Specifies the host name suffix.

**Note:** Use an equal sign (=) between **--suffix** and *SUFFIX* if *PREFIX* starts with a hyphen (-).

#### **--callhomexml** *CALLHOME-XML*

Specifies the Elastic Storage Server (ESS) call home XML file name and location. The default value is /tmp/essch<serial>.xml, where <serial> is the ESS solution serial number (see *SolnModel*).

#### **--crvpd**

Creates the vital product data (VPD) file.

#### **--serial** *SOLN-SERIAL*

Specifies the ESS solution serial number.

# **--model** *SOLN-MODEL*

Specifies the ESS model.

# **--onscreen**

Shows the XML file on stdout.

# **Security**

You must have root authority to run the gsscrchxml script.

#### **Exit status**

#### **0**

Successful completion.

#### **nonzero**

A failure occurs.

# **Example**

This example shows how to generate a call home XML file:

gsscrchxml -N ems1,gss\_ppc64

# **Location**

# <span id="page-27-0"></span>**gssfindmissingdisks command**

Checks the disk paths and cabling connectivity.

# **Synopsis**

```
gssfindmissingdisks { -N NodeList } 
 [ --prefix Prefix ] [ --suffix Suffix ] [ -h | --help ]
```
# **Availability**

Available with the Elastic Storage Server.

#### **Description**

The gssfindmissingdisks command checks for incorrect and missing cable connections between I/O server nodes and storage enclosures. The command checks for:

- Paths to disks
- Proper cable connections

# **Parameters**

# **-N** *NodeList*

Specifies a comma-separated list of nodes to run the check.

#### **--prefix** *Prefix*

Specifies the hostname prefix. Use *Prefix* with *NodeList* to generate node names when you run the check. Use = between --suffix and value if the value starts with -.

#### **--suffix** *Suffix*

Specifies the hostname suffix. Use *Suffix* with *NodeList* to generate node names when you run the check. For example:

- Node list gssio1,gssio2
- Prefix A-
- Suffix -ib
- Node names A-gssio1-ib and A-gssio2-ib

The newly formed node name must be resolvable to corresponding IP address. Use = between --suffix and value if the value starts with -.

#### **-h | --help**

Displays usage information about this command and exits.

# **Exit status**

#### **0**

Successful completion.

# **nonzero**

A failure has occurred.

#### **Security**

You must have root authority to run the gssfindmissingdisks command.

#### **Examples**

Following example shows **gssfindmissingdisks** running on node gssio1

gssfindmissingdisks -N gssio1,gssio2

A sample output is as follows:

2015-06-10T19:17:28.058805 Start find missing disk paths 2015-06-10T19:17:29.905278 nodelist: gssio1 gssio2 2015-06-10T19:17:29.905351 May take long time to complete search of all drive paths 2015-06-10T19:17:29.905384 Checking missing disk paths from node gssio1 gssio1 Enclosure SV45221140 (number 1): gssio1 Enclosure SV45222733 (number 2): gssio1: GSS configuration: 2 enclosures, 2 SSDs, 2 empty slots, 118 disks total, 6 NVRAM partitions 2015-06-10T19:17:48.272489 Checking missing disk paths from node gssio2 gssio2 Enclosure SV45221140 (number 1): gssio2 Enclosure SV45222733 (number 2): gssio2: GSS configuration: 2 enclosures, 2 SSDs, 2 empty slots, 118 disks total, 6 NVRAM partitions 2015-06-10T19:18:04.740198 Finish search for missing disk paths. Number of missing disk paths: 0

#### **Location**

# <span id="page-29-0"></span>**gssgencluster command**

Creates an ESS cluster from a node-list or node-group

# **Synopsis**

```
gssgencluster -C ClusterName { -N NodeList | -G NodeGroup } 
 [ --subnet SubnetList ] [ --cluster-type ClusterType ] 
 [ --prefix Prefix ] [ --suffix Suffix ]
 [ --accept-license] [--no-fw-update] [ --change-configuration ChangeConfig ]
 [ --delete-cluster] [ --add-ems-in-cluster ]
             [ --use-sudo-wrapper] [ --sudo-user SUDO_USER]
             [ -h | --help ]
```
# **Availability**

Available with the Elastic Storage Server.

# **Description**

Use the gssgencluster to create a GSS cluster containing the servers listed in NODE-LIST or NODE-GROUP. This command creates the cluster, apply applicable license acceptance, apply configuration changes for GSS application, create a node-class with the group name (xCAT group) of the nodes, update host-adapter, storage enclosure and disk firmware. At the successful completion the member nodes are also started.

The ESS cluster is configured (by default) with a callback script for any GNR events. This command is specifies when any of the following events occurs:

- postRGTakeover
- postRGRelinquish
- rgOpenFailed
- rgPanic
- pdFailed
- pdRecovered
- pdReplacePdisk
- pdPathDown
- daRebuildFailed

See the **mmaddcallback** command for more details on callback events. A brief description of callback events are recorded in the /var/log/messages file. The gnrcallback350.sh file located in the /opt/ibm/gss/tools/samples directory can be customized for additional actions (such as sending an email). The callback information can be deleted by using the **mmdelcallback** command.

# **Parameters**

#### **-C** *ClusterName*

Specifies the name of the cluster. You must specify this parameter.

### **-N** *NodeList*

Specifies a comma-separated list of nodes for the disk path check.

You must specify the -N or -G parameter.

#### **-G** *NodeGroup*

Specifies an xCAT node group.

You must specify the -N or -G parameter.

#### **--subnet** *SubnetList*

Specifies one or more subnet names in a comma-separated list. This parameter is used to populate the GPFS subnet parameter.

# **--cluster-type** *ClusterType*

Specifies the cluster type. Valid values are ess3k, ess5k, and ess5x.

### **--prefix** *Prefix*

Specifies the hostname prefix. This prefix value is applied to the node names that are provided in *NodeList* or *NodeGroup*. The combined node name is used as the host name for any GPFS cluster creation. Use an equal sign (=) between --prefix and *Prefix* if the prefix begins with a hyphen (-).

### **--suffix** *Suffix*

Specifies the hostname suffix. This suffix value is applied to the node names that are provided in *NodeList* or *NodeGroup*. The combined node name is used as the host name for any GPFS cluster creation. For example, a *NodeList* value of gssio1,gssio2, with a prefix value of A- and a suffix value of -ib, and with host names A-gssio1-ib and A-gssio2-ib can be used to create the GPFS cluster. The newly formed node name must re resolvable. Use an equal sign  $(=)$  between --suffix and *Suffix* if the suffix begins with a hyphen (-).

#### **--accept-license**

Indicates that you accept the applicable licensing terms. The license acceptance prompt is suppressed. If this option is not provided you must accept the license after you create the cluster.

#### **--no-fw-update**

Indicates that you do not want to apply firmware updates for the host adapter, storage enclosures, and drives. This option skips the SAS adapter, the storage enclosure, and the drive FW update that occurs after the GPFS cluster creation.

#### **--add-gss-callback**

Specifies the addition of a GSS callback with the identifier gnrcallback. The gnrcallback.sh script is supplied in /usr/lpp/mmfs/samples/vdisk directory. This script is invoked when any of the following events occurs:

- postRGTakeover
- postRGRelinquish
- rgOpenFailed
- rgPanic
- pdFailed
- pdRecovered
- pdReplacePdisk
- pdPathDown
- daRebuildFailed

(See the **mmaddcallback** command for further details on callback events. A brief description of any callback events is recorded in the gnrcallback.log file located in the /var/mmfs/tmp/ gnrcallback.log. The gnrcallback.sh file can be customized for additional actions (such as sending an email). The callback information can be deleted by using the **mmdelcallback** command.

# **--change-configuration** *ChangeConfig*

Provides additional change cluster configuration options. The default is None. Enclose with quotation marks (' or ") if there are spaces within the configuration options. See the mmchconfig command for available configuration options.

#### **--delete-cluster**

Specifies the deletion of one node at a time from the cluster starting with the last node that is listed in the node list and node group. If the nodes are part of a GPFS cluster when this command is executed the nodes are deleted from the existing cluster before the new cluster is created.

**Note:** This option might not be able to delete nodes in all situations.

If the command fails, the nodes can be manually deleted using the **mmdelnode** command.

#### **--add-ems-in-cluster**

Adds EMS into the cluster as a part of the cluster creation. Use this option when you are in adminMode=central and the EMS node is an Admin node. Without this option, in adminMode=central, cluster creation will fail.

#### **--use-sudo-wrapper**

Specifies to use the sudo wrapper while creating the GPFS cluster. Creates cluster after login using the SUDO user.

**Note:** Do not use user root for cluster creation.

# **--sudo-user** *SUDO\_USER*

Specifies the SUDO user name while creating the GPFS cluster.

## **-h | --help**

Displays usage information about this command and exits.

#### **Exit status**

# **0**

Successful completion.

# **nonzero**

A failure has occurred.

# **Security**

You must have root authority to run the gssgencluster command.

# **Examples**

This example shows generation of cluster test01 using node group gss\_ppc64. Here the node list for the cluster creation is obtained from the xCAT group gss\_ppc64. If the gss\_ppc64 contains nodes gssio1 and gssio2 then cluster will be formed using these nodes.

gssgencluster -C test01 -G gss\_ppc64

The node names in the NODE-GROUP gss\_ppc64 are typically used for management tasks. High speed network such an Infiniband or 10Gbit Ethernet is used for the data/clustering network. In such a case you can create the cluster as follows:

gssgencluster -C test01 -G gss\_ppc64 --suffix=-10g

Here node names gssio1-10g and gssio2-10g is used for the cluster creation. Where gssio1-10g and gssio2-10g must be resolvable into a valid IP addresses in the high speed network.

```
gssgencluster -C test01 -G gss_ppc64 --suffix=-10g --accept-license --change-configuration 
verbsRdmaSend=no
```
Here license is accepted and verbsRdmaSend is disabled.

# **See also**

See also the following *IBM Spectrum Scale: Command and Programming Reference* topics:

• mmchconfig

# **Location**

# <span id="page-32-0"></span>**gssgenclusterrgs command**

Creates recovery groups, NSDs, and file systems.

# **Synopsis**

```
gssgenclusterrgs { -N NodeList | -G NodeGroup } 
 [--prefix Prefix ] [ --suffix Suffix ] [ --verify Verify ]
 [--convert] [--resize] [--verbose] [ -h | --help ]
```
# **Availability**

Available with the Elastic Storage Server.

# **Description**

The gssgenclusterrgs command can be used to create:

- Recovery groups
- Declustered arrays (DAs)
- Associated log vdisks for logtip, logbackup and loghome

Use this command to create data and metadata vdisks, NSDs, and file systems.

In case of hybrid enclosures, two DAs are created. One DA for HDDs and the other one for SSDs.

**Note:** By default, **gssgenclusterrgs** uses mmvdisk-controlled vdisks.

**gssgenclusterrgs** also supports conversion of legacy RGs to mmvdisk-controlled RGs.

**Restriction:** As of now, **gssgenclusterrgs** does not allow custom recovery group names.

Recovery group names are generated by this command using the following logic:

Adds "rg\_" at the beginning of the recovery group name followed by the prefix if provided, followed by the I/O server host name, followed by the suffix if provided. For example:

\$ gssgenclusterrgs -N gssio1,gssio2 --prefix=su\_ --suffix=-10g

The recovery group names generated for this command are:

- rg\_su\_gssio1\_10g
- rg\_su\_gssio2\_10g

If you are using "-" in a string, it is replaced by "\_".

# **Parameters**

# **-N** *NodeList*

Specifies a list of nodes for recovery group creation.

You must specify the -N or -G parameter.

# **-G** *NodeGroup*

Specifies the name of the node group for recovery group creation.

You must specify the -N or -G parameter.

# **--prefix** *Prefix*

Specifies the host name prefix. Use an equal sign (=) between --prefix and *Prefix* if the prefix begins with a hyphen (-).

## **--suffix** *Suffix*

Specifies the host name suffix. Use an equal sign (=) between --suffix and *Suffix* if the suffix begins with a hyphen (-).

# **--verify** *Verify*

Verifies whether the pdisk was formatted previously. Valid values are: yes, no. The default is yes.

#### **--convert**

Convert legacy RGs to mmvdisk-controlled RGs. Once converted to mmvdisk-controlled, an RG cannot be reverted back to a legacy RG.

## **--resize**

Support for MES deployment. Convert your GL2->GL4->GL6 etc. See mmvdisk MES documentation for more information.

#### **--verbose**

Provides more details.

# **-h | --help**

Displays usage information about this command and exits.

#### **Exit status**

#### **0**

Successful completion.

#### **nonzero**

A failure has occurred.

# **Security**

You must have root authority to run the gssgenclusterrgs command.

#### **Examples**

• This example shows how to create recovery groups and log vdisks.

```
gssgenclusterrgs -G gss_ppc64 --suffix=-10g --verify no
```
The system displays output similar to this:

```
2019-05-31T11:15:59.582667 Determining peer nodes
   2019-05-31T11:16:00.681008 nodelist:
 2019-05-31T11:16:02.980707 Getting pdisk topology from node to create partner list io3
 2019-05-31T11:16:37.297986 Getting pdisk topology from node to create partner list io4
 2019-05-31T11:17:10.375599 Creating recovery group node class for IO partner 
io3_10gio4_10g
     2019-05-31T11:17:12.381181 Configuring recovery group node class and servers for IO 
partner io3_10gio4_10g
 2019-05-31T11:19:07.395621 Creating recovery group for IO partner io3_10gio4_10g
 2019-05-31T11:21:45.146143 Successfully created recovery group for IO partner 
io3_10gio4_10g
     2019-05-31T11:21:45.146286 Task complete.
```
#### **See also**

• ["gssgenvdisks command" on page 30](#page-39-0)

See also the following *IBM Spectrum Scale: Command and Programming Reference* topics:

• mmcrfs command

# **Location**

# <span id="page-34-0"></span>**gssgennetworks command**

Create a bonded ESS network

# **Synopsis**

```
gssgennetworks { -N Node-List | -G Node-Group } [ --prefix Prefix ] [ --suffix Suffix ] 
 [ --interface Interface ] [--assignip ASSIGNIP]
 [ --create-bond | --delete-bond |--add-slave ] 
 [ --gateway Gateway ] [--bond Bond ]
 [ --mode { balance-rr,active-backup,balance-xor,broadcast,
             802.3ad,balance-tlb,balance-alb}] 
 [ --hash-policy {layer2+3,layer3+4}] [--netmask Crid]
 [ --ipoib ] [--mtu {1500,2048,4092,9000} ]
 [ --verbose ] [ -h | --help ]
```
# **Availability**

Available with the Elastic Storage Server.

# **Description**

Use **gssgennetworks** to create a high speed network by using **nmcli**. This command is applicable to any network with Ethernet and InfiniBand interfaces. This command also analyzes the /etc/hosts file in the EMS node and (based on the input that is provided in that file) it creates a bonded connection on the high speed interfaces that are in the target node. If new slave interfaces are added (or up) after the bond is created, they can be added to the bond.

By default, the:

- Miimon is set to 100
- Bonding mode is set to 802.3ad (LACP)
- Xmit\_hash\_policy is set to layer2+3

Any other bond options contain the default value, which includes the *lacp\_rate* (the default value is slow). For proper network operation, the Ethernet switch and InfiniBand switch settings in the networking infrastructure must match the I/O server node interface bond settings.

# **Parameters**

# **-N** *Node-List*

Specifies a list of nodes to run the check.

# **-G** *Node-Group*

Specifies the name of the node group to run the check.

# **--prefix** *Prefix*

Specifies the hostname prefix.

Use an equal sign (=) between --prefix and *Prefix* if *Prefix* starts with a hyphen (-).

# **--suffix** *Suffix*

Specifies the hostname suffix.

Use an equal sign (=) between --suffix and *Suffix* if *Suffix* starts with a hyphen (-).

# **--interface** *Interface*

Specifies a list of interfaces for bonding. If the list is not provided, by default all high-speed interfaces are taken.

# **--assignip** *ASSIGNIP*

Assigns IP address to provide interface in the --interface switch.

#### **--create-bond**

Creates a bonded interface.

# **--delete-bond**

Deletes a bonded interface.

#### **--add-slave**

Adds the slave interfaces to an existing bond. This is useful when more high-speed links are up or added since the bond creation.

### **--gateway** *Gateway*

Specifies a gateway for the network.

# **--bond** *Bond*

Specifies the name of the bond. The default is bond0.

#### **--mode**

Specifies mode for the bonded interface. The default is 802.3ab (recommended). The bonding option xmit\_hash\_policy is set to layer2+3 when 802.3ab or balance-xor is selected.

# **--hash-policy {layer2+3,layer3+4}**

Specifies the xmit hash policy for 802.3ad and balanced-xor. The default value is layer2+3.

#### **--netmask** *Crid*

Specifies the CIDR or network mask for the interface. The default is /24. The network mask should be specified in the format of CIDR.

#### **--verbose**

Provides more verbose output. The default is false.

#### **--ipoib**

Provides IP over Infiniband services.

# **--mtu {1500,2048,4092,9000}**

Provides the MTU of the bond network. For Ethernet, 1500 or 9000 MTU is allowed (Default is 1500). For Infiniband, 2048 or 4092 MTU is allowed (Default is 2048).

# **-h | --help**

Displays usage information about this script and exits.

# **Exit status**

# **0**

Successful completion.

# **nonzero**

A failure has occurred.

# **Security**

You must have root authority to run the gssgennetworks script.

# **Examples**

1. This example shows how to run the **gssgennetworks** to obtain information of high-speed interfaces IP address assigned to the bond:

```
[root@ems1 ~]# gssgennetworks -G gss_ppc64 --suffix=-te0 --verbose
 2016-01-25T16:05:14.184397 Starting network generation
          2016-01-25T16:05:15.782794 nodelist: gssio1 gssio2
          2016-01-25T16:05:15.782846 suffix used for network hostname: -te0
         mlx4_0 port 1 == enp1s0 (Down)
 mlx4_0 port 2 ==> enp1s0d1 (Down)
 mlx4_1 port 1 ==> enP4p1s0 (Up)
          mlx4_1 port 2 ==> enP4p1s0d1 (Down)
          mlx4_2 port 1 == enP9p1s0 (Down)
          mlx4_2 port 2 ==> enP9p1s0d1 (Down)
          Interface list for node gssio1
          Down interface enp1s0
          Down interface enp1s0d1
```
Up interface enP4p1s0 Down interface enP4p1s0d1 Down interface enP9p1s0 Down interface enP9p1s0d1 mlx4\_0 port 1 ==> enp1s0 (Down) mlx4\_0 port 2 ==> enp1s0d1 (Down)  $mlx4_1$  port  $1 ==$  enP4p1s0 (Up) mlx4\_1 port 2 ==> enP4p1s0d1 (Down) mlx4\_2 port 1 ==> enP9p1s0 (Down)  $mlx4_2$  port 2 ==> enP9p1s0d1 (Down) Interface list for node gssio2 Down interface enp1s0 Down interface enp1s0d1 Up interface enP4p1s0 Down interface enP4p1s0d1 Down interface enP9p1s0 Down interface enP9p1s0d1 Node: gssio1-te0, IP Address: 11.1.202.13 Node: gssio2-te0, IP Address: 11.1.202.14

2. This example shows how to create a bond in the I/O server node gssio1 using the information provided in the /etc/hosts file:

 [root@ems1 bin]# gssgennetworks -N gssio1 --suffix=-te0 --create 2016-01-25T14:19:42.615008 Starting network generation 2016-01-25T14:19:44.132500 nodelist: gssio1 2016-01-25T14:19:44.132551 suffix used for network hostname: -te0  $mlx4_0$  port  $1 ==$  enp1s0 (Down)  $mlx4_0$  port  $2 ==$  enp1s0d1 (Down)  $mlx4_1$  port  $1 ==$  enP4p1s0 (Up)  $mlx4_1$  port 2 ==> enP4p1s0d1 (Down)  $mlx4_2$  port  $1 ==$  enP9p1s0 (Down)  $mlx4_2$  port  $2 ==$  en $P9p1s0d1$  (Down) Interface list for node gssio1 Down interface enp1s0 Down interface enp1s0d1 Up interface enP4p1s0 Down interface enP4p1s0d1 Down interface enP9p1s0 Down interface enP9p1s0d1 Node: gssio1-te0, IP Address: NA gssio1: Connection 'bond-bond0' (aaf9ff6c-2cb4-4cd8-9912-96a27da5d86c) successfully added. [WARN] gssio1: Bond created with one slave interface nmcli c add type bond-slave ifname enP4p1s0 master bond0 gssio1: Connection 'bond-slave-enP4p1s0' (4ce0e384-4044-4675-b6a6-51588e30efad) successfully added. nmcli c up bond-slave-enP4p1s0 gssio1: Connection successfully activated (D-Bus active path: /org/freedesktop/NetworkManager/ActiveConnection/11) nmcli c up bond-bond0 gssio1: Connection successfully activated (master waiting for slaves) (D-Bus active path: /org/freedesktop/NetworkManager/ActiveConnection/12) nmcli d sh bond0 gssio1: GENERAL.DEVICE: bond0 gssio1: GENERAL.TYPE: bond gssio1: GENERAL.HWADDR: F4:52:14:FD:58:92 gssio1: GENERAL.MTU:<br>gssio1: GENERAL.STATE: 1500 (connected) gssio1: GENERAL.STATE: 100 (connected) gssio1: GENERAL.CONNECTION:<br>gssio1: GENERAL.CON-PATH: /org/freedesktop/NetworkManager/ ActiveConnection/12 gssio1: IP4.ADDRESS[1]: 11.1.202.13/24 gssio1: IP4.GATEWAY: 11.1.202.1 nmcli c gssio1: NAME UUID TYPE DEVICE ... gssio1: bond-bond0 aaf9ff6c-2cb4-4cd8-9912-96a27da5d86c bond bond0 gssio1: enP4p1s0 6068e853-30c4-44e0-82b5-658d439fd37b 802-3-ethernet --

 ... nmcli d gssio1: DEVICE TYPE STATE CONNECTION ... gssio1: bond0 bond connected bond-bond0 gssio1: enP4p1s0 ethernet connected bond-slave-enP4p1s0 ... Bond creation compete

1. To obtain information of high speed interface IP address assigned to the bond for Ethernet interfaces, run:

```
# gssgennetworks -G gss_ppc64 --suffix=-10g --verbose
 2018-02-28T01:33:51.764194 Starting network generation
 2018-02-28T01:33:52.432630 nodelist: gssio1 gssio2
 2018-02-28T01:33:52.432669 suffix used for network hostname: -10g
  Interface(s) available on node gssio1-10g
 Up interface: enP2p1s0
 Up interface: enP2p1s0d1
 Up interface: ib0
  Down interface: ib1
  Up interface(s) of node gssio1-10g considered for bonding are ['enP2p1s0', 'enP2p1s0d1']
  Interface(s) available on node gssio2-10g
  Up interface: enP2p1s0
 Up interface: enP2p1s0d1
 Up interface: ib0
  Down interface: ib1
 Up interface(s) of node gssio2-10g considered for bonding are ['enP2p1s0', 'enP2p1s0d1']
 gssio1-10g: Current IP Address: IP not assigned
  gssio2-10g: Current IP Address: IP not assigned
```
2. To create a bond (for Ethernet interfaces where the bond name is bond0) in an I/O server node by using information that is provided in the /etc/hosts file:

```
 # gssgennetworks -G gss_ppc64 --suffix=-10g --bond bond0 --create-bond
 2018-02-28T01:41:11.413341 Starting network generation
  2018-02-28T01:41:12.072727 nodelist: gssio1 gssio2
  2018-02-28T01:41:12.072765 suffix used for network hostname: -10g
  Interface(s) available on node gssio1-10g
 Up interface: enP2p1s0
 Up interface: enP2p1s0d1
 Up interface: ib0
 Down interface: ib1
 Up interface(s) of node gssio1-10g considered for bonding are ['enP2p1s0', 'enP2p1s0d1']
  Interface(s) available on node gssio2-10g
 Up interface: enP2p1s0
 Up interface: enP2p1s0d1
 Up interface: ib0
  Down interface: ib1
 Up interface(s) of node gssio2-10g considered for bonding are ['enP2p1s0', 'enP2p1s0d1']
 gssio1-10g: Current IP Address: IP not assigned
 gssio2-10g: Current IP Address: IP not assigned
 gssio1-10g: IP Address assigned to bond: 172.31.250.17
 gssio2-10g: IP Address assigned to bond: 172.31.250.18
 Bond creation complete
```
3. To obtain information of high speed interface IP address that are assigned to the bond for Infiniband interfaces, run:

```
# gssgennetworks -G gss_ppc64 --suffix=-ib --ipoib
 2018-02-28T01:46:52.785492 Starting network generation
 2018-02-28T01:46:53.452440 nodelist: gssio1 gssio2
 2018-02-28T01:46:53.452475 suffix used for network hostname: -ib
  Interface(s) available on node gssio1-ib
 Up interface: enP2p1s0
 Up interface: enP2p1s0d1
 Up interface: ib0
 Down interface: ib1
 Up interface(s) of node gssio1-ib considered for bonding are ['ib0']
  Interface(s) available on node gssio2-ib
 Up interface: enP2p1s0
 Up interface: enP2p1s0d1
  Up interface: ib0
  Down interface: ib1
  Up interface(s) of node gssio2-ib considered for bonding are ['ib0']
```
 gssio1-ib: Current IP Address: IP not assigned gssio2-ib: Current IP Address: IP not assigned

4. To create a bond (for Ethernet interfaces where the bond name is bond1) in an I/O server node by using information that is provided in the /etc/hosts file:

```
# gssgennetworks -G gss_ppc64 --suffix=-ib --ipoib --create-bond
 2018-02-28T01:48:31.769301 Starting network generation
 2018-02-28T01:48:32.432582 nodelist: gssio1 gssio2
  2018-02-28T01:48:32.432633 suffix used for network hostname: -ib
  Interface(s) available on node gssio1-ib
  Up interface: enP2p1s0
 Up interface: enP2p1s0d1
 Up interface: ib0
  Down interface: ib1
  Up interface(s) of node gssio1-ib considered for bonding are ['ib0']
 Interface(s) available on node gssio2-ib
 Up interface: enP2p1s0
 Up interface: enP2p1s0d1
 Up interface: ib0
  Down interface: ib1
 Up interface(s) of node gssio2-ib considered for bonding are ['ib0']
 gssio1-ib: Current IP Address: IP not assigned
 gssio2-ib: Current IP Address: IP not assigned
 gssio1-ib: IP Address assigned to bond: 172.31.250.1
 [WARN] gssio1-ib: Bond created with one slave interface
 gssio2-ib: IP Address assigned to bond: 172.31.250.2
 [WARN] gssio2-ib: Bond created with one slave interface
  Bond creation complete
```
## **Location**

# **gssgenvdisks command**

Generates vdisk stanza files and creates vdisks, NSDs, and file systems.

# **Synopsis**

```
gssgenvdisks [ --recovery-group RecoveryGroup ] [--add-vdisk]
 [ --vdisk-set VdiskSet] [ --vdisk-suffix VdiskSuffix ] [ --create-vdisk]
 [ --create-filesystem] [ --filesystem-name Device ]
               [ --filesystem-mount MountPoint ] [ --filesystem-options Options ]
              [ --system SystemPool ]
              [ --vdisk-placement VdiskPlacement] [ --use-only-da USE-DA ]
 [ --num-of-metadata-nsds NumOfMetadataNsds ] [ --num-of-nsds NumOfNsds ]
 [ --num-of-data-nsds NumOfDataNsds ] [ --metadata-vdisk-size MetadataVdiskSize ]
 [ --data-vdisk-size DataVdiskSize ] [ --vdisk-size VdiskSize ]
 [ --data-blocksize DataBlockSize ] [ --blocksize BlockSize ]
 [ --metadata-blocksize MetadataBlockSize ] [ --metadata-percent MetadataPercent ]
 [ --reserved-space-percent ReservedSpacePercent ] [ --raid-code RaidCode ]
 [ --failure-group FailureGroup ] [ --crcesfs ]
            [ --verbose ] [ -h | --help ]
```
# **Availability**

Available with the Elastic Storage Server.

# **Description**

The gssgenvdisks command generates vdisk stanza files and creates NSDs, and file systems.

**gssgenvdisks** provides a default placement policy in case hybrid enclosures are used. In case of hybrid enclosures, any data vdisk goes to a DA which is composed of HDDs and any metadata vdisk goes to a DA which is composed of SDDs.

The **gssgenvdisks** command can detect the hybrid enclosures.

You can override the default vdisk placement policy used in case of a hybrid enclosure system, by using the --use-only-da option. The --use-only-da option allows data and metadata vdisks on only the specified DA. It ignores other DAs available in the recovery group.

# **Parameters**

# **-h | --help**

Displays usage information about this command and exits.

### **--recovery-group** *RecoveryGroup*

Specifies a list of recovery groups. If specific recovery groups are not provided all recovery groups are used to generate vdisk stanza.

### **--add-vdisk**

Adds existing vdisk from an existing vdiskset or from an existing RG.

## **--vdisk-set** *VdiskSet*

Specifies vdiskset name to add existing file system vdiskset or from an existing RG.

### **--vdisk-suffix** *VdiskSuffix*

Specifies the suffix for the vdisk names. The valid characters that can be used in the suffix are: a to z, A to Z, 0 to 9, and  $($  underscore $).$ 

## **--create-vdisk**

Creates the vdisks. Without this option, only the vdisk stanza is created.

# **--create-filesystem**

Creates a filesystem using NSDs.

### **--filesystem-name** *Device*

Specifies the file system name. The default is gpfs0.

## **--filesystem-mount** *MountPoint*

Specifies the file system mount point. The default is /gpfs.

## **--filesystem-options** *Options*

Specifies other file system creation options. The default is None. Enclose with quotation marks (' or ") if there are blank spaces within the options.

See the mmcrfs command description in the *IBM Spectrum Scale: Command and Programming Reference* for valid file system creation options.

## **--system** *SystemPool* **{yes | no}**

Creates the vdisk to store data and metadata in the same vdisk under the system pool.

# **--vdisk-placement** *VdiskPlacement*

Specifies the placement of the vdisks in DAs in case of a hybrid system.

## **--use-only-da USE-DA**

Provides the DA name that must be considered while creating vdisks.

## **--num-of-metadata-nsds** *NumOfMetadataNsds*

Specifies the number of metadata NSDs per DA. The default values are:

- 1 for GS1, GS2, and GL2 systems
- 2 for GS4 and GL4 systems
- 3 for GS6 and GL6 systems

The space available for the metadata is equally divided between the metadata NSDs.

## **--num-of-data-nsds** *NumOfDataNsds*

Specifies the number of data NSDs per DA. The default values are:

- 1 for GS1, GS2, and GL2 systems
- 2 for GS4 and GL4 systems
- 3 for GS6 and GL6 systems

The space available for the data is equally divided between the data NSDs.

### **--num-of-nsds** *NumOfNsds*

## **--metadata-vdisk-size** *MetadataVdiskSize*

Specifies the size of the metadata vdisks in GiB.

When specified, this option is used (instead of the --metadata-percent option) to calculate the vdisk size. If no data vdisks are being configured (the value of *NumberOfDataNsds* is 0), *DataVdiskSize* should be set to a non-zero number (for example: 1000) to set the metadata vdisk size correctly. Otherwise, the metadata vdisk size is set to 0 in the vdisk stanza file. To work around this, a non-zero *DataVdiskSize* should be provided (with a *NumberOfDataNsds* value of 0) when metadata vdisks only are configured.

## **--data-vdisk-size** *DataVdiskSize*

Specifies the size of the data vdisks in GiB. If **--data-vdisk-size** is zero or not provided, the vdisk size is determined from the available space after removing the reserved space.

# **--vdisk-size** *VdiskSize*

## **--metadata-blocksize** *MetadataBlockSize*

Specifies the block size of the metadata NSDs. The default is 1M.

# **--data-blocksize** *DataBlockSize*

Specifies the block size of the data NSDs. The default is 8M.

### **--blocksize** *BlockSize*

Specifies the block size of data and metadata NSD. The default is 16M.

# **--metadata-percent** *MetadataPercent*

Specifies the metadata NSD capacity as a percentage of the overall usable capacity. The default is 5. The estimate is based on usable capacity (after redundancy overhead, for example: 8+2p for data and 3wayreplicated for metadata). When **metadata-vdisk-size** is provided this option is ignored.

## **--raid-code** *RaidCode*

Specifies the RAID code. The default is 8+2p. Acceptable raid-codes are 8+2p and 8+3p. The 3wayreplicated code is used for metadata vdisks. The raid code for data vdisks is 8+2p. The 4wayreplicated code is used for metadata vdisk. The raid code for data vdisks is 8+3p.

# **--failure-group** *FailureGroup*

Specifies the NSD base failure group. All NSDs in a building block are provided with the same failure group. If two or more building blocks are present, NSDs in each building block are assigned increasing failure group numbers, starting with the base failure group number. The default base failure group is 30.

## **--reserved-space-percent** *ReservedSpacePercent*

Specifies the percentage of total space to reserve. The default is 1.

## **--crcesfs**

Creates the filesystem for the Cluster Export Services (CES) shared root.

## **--verbose**

Provides more details.

# **Exit status**

# **0**

Successful completion.

## **nonzero**

A failure has occurred.

# **Security**

You must have root authority to run the gssgenvdisks command.

## **Examples**

This example shows gssgenvdisks command creating vdisks, NSDs, and file system using all recovery groups in the cluster. Run:

gssgenvdisks --create-vdisk --create-filesystem --raid-code 8+3p

## **See also**

See also the following *IBM Spectrum Scale: Command and Programming Reference* topics:

• mmcrfs command

# **Location**

# **gssinstallcheck command**

Performs ESS install check.

# **Synopsis**

```
gssinstallcheck { -N NODE-LIST } [ --prefix PREFIX ]
 [ --get-version ] [ --suffix SUFFIX ]
 [ --syslog] [ --phy-mapping ] [ --srv-events ]
 [ --hmc-username HSCUSERNAME ] [ --platform-events EVENTLIST ]
 [ --close-platform-events CLOSEEVENTLIST ]
               [ --net-errors ] [ --errthld ERROR-THRESHOLD ]
              [ --dropthld DROP-THRESHOLD ] [ --monitor ] [ -h | --help ]
```
# **Availability**

Available with the Elastic Storage Server.

# **Description**

The gssinstallcheck command checks various aspects of the installation.

# **Parameters**

## **-N** *NODE-LIST*

Provides a list of nodes to run the check.

### **--prefix** *PREFIX*

Provides a host name prefix. Use = between --suffix and value if the value starts with -.

### **--get-version**

Provides the ESS package version.

## **--suffix** *SUFFIX*

Provides the host name suffix. Use = between --suffix and value if the value starts with -.

### **--syslog**

Logs output to syslog (/var/log/messages). Default no logging to syslog.

### **--phy-mapping**

Check only phy mapping. When selected only this option is run.

### **--srv-events**

Shows the serviceable events. When selected, only this option is run.

### **--hmc-username** *HSCUSERNAME*

Provides the HMC root user name for PPC BE deployments.

# **--platform-events** *EVENTLIST*

Provides platform event details.

### **--close-platform-events** *CLOSEEVENTLIST*

Closes the provided platform event details.

### **--net-errors**

Checks for the network error counts. When selected, only this option is run.

### **--errthld** *ERROR-THRESHOLD*

Provides packet error threshold in percent during net-errors check.

### **--dropthld** *DROP-THRESHOLD*

Provides packet drop threshold in percent during net-errors check.

# **--monitor**

In this mode, outputs are only logged in to syslog. The stdout is turned off.

### **-h | --help**

Displays usage information about this command and exits.

## **Exit status**

## **0**

Successful completion.

## **nonzero**

A failure has occurred.

# **Security**

You must have root authority to run the gssinstallcheck command.

# **Examples**

1. This example shows running install check to obtain installed package version.

```
# gssinstallcheck -N EMSNode,IONode1,IONode2 --get-version
```
A sample output is as follows:

```
Start of install check<br>nodelist: ems1
              ems1 gssio1 gssio2
 Node: ems1 Installed version:
5.3.0-20180221T135444Z_ppc64_datamanagement
 Node: gssio1 Installed version: 
5.3.0-20180221T142513Z_ppc64le_datamanagement
 Node: gssio2 Installed version:
5.3.0-20180221T142513Z_ppc64le_datamanagement
```
2. This example shows running install check on an I/O server node in the gss\_ppc64 group.

# **gssinstallcheck -N gssio2**

A sample output is as follows:

```
================== Summary of node: gssio2 =============================
 Getting system firmware level. May take a long time...
  Getting system profile setting.
  Installed version: 
5.3.0-20180221T142513Z_ppc64le_datamanagement
  [OK] Linux kernel installed: \begin{array}{ccc} \texttt{[OK]} & \texttt{54.10.0-514.41.1.e17.ppc64le} \end{array}<br>
[OK] Systemd installed: \begin{array}{ccc} \texttt{[OK]} & \texttt{8.0-11.e17.ppc64le} \end{array} [OK] Systemd installed: 219-42.el7_4.7.ppc64le
 [OK] Networkmgr installed: 1.8.0-11.el7_4.ppc64le
 [OK] OFED level: MLNX_OFED_LINUX-4.1-4.1.6.1
 [OK] IPR SAS FW: 17518300
 [OK] ipraid RAID level: 10
 [OK] ipraid RAID Status: Healthy
 [OK] IPR SAS queue depth: 64
 [OK] System Firmware : FW860.42 (SV860_138)
 [OK] System profile setting: scale
  [OK] Host adapter driver: (13.100.00.00)
 [OK] Kernel sysrq level is: kernel.sysrq = 1
 Spectrum Scale RAID is not active, can not get gpfs version
  Spectrum Scale RAID is not active. Can not check GNR configuration data
 Performing Spectrum Scale RAID configuration check.
 ems nodeclass not found. Parameter checking as IO Server node.
  Spectrum Scale RAID is not active. Configuration settings can not be checked
 [ERROR] Can not obtain GNR configuration parameters
 [ERROR] Can not obtain GNR callback settings
 [ERROR] GNR Callback is not set correctly
 [OK] New disk prep script: /usr/lpp/mmfs/bin/tspreparenewpdiskforuse
 [OK] Network adapter MT4115 firmware: 12.20.1010, net adapter count: 2
 [OK] Network adapter MT26448 firmware: 2.9.1326, net adapter count: 1
  Obtaining storage firmware versions from IO nodes. May take a long time...
 Can not obtain firmware level of storage elements
 [ERROR] Unsupported or incorrect firmware found in storage subsystem
```
 Phy mapping check skipped for LE systems End of install check

# **See also**

- • ["gssdeploy script" on page 64](#page-73-0)
- • ["gssinstall script" on page 69](#page-78-0)

# **Location**

# **gssnettest command**

Performs ESS Network test.

# **Synopsis**

```
gssnettest { -N NODE-LIST | -G NODE-GROUP } [ --prefix PREFIX ] [ --suffix SUFFIX ]
 [ --duration TEST-DURATION ] [ --buffersize BUFFER-SIZE ] 
 [ --errthld ERROR-THRESHOLD ] [ --dropthld DROP-THRESHOLD ]
          [ --rdma ] [--syslog] [ -h | --help ]
```
# **Availability**

Available with the Elastic Storage Server.

# **Description**

The **gssnettest** script helps in running the network workload to test network for proper operations. The **nsdperf** workload generator is the underlying tool to generate the workload.

# **Parameters**

## **-N** *NODE-LIST*

Provides a list of nodes to run the network performance test.

## **-G** *NODE-GROUP*

Provides the name of node group.

## **--prefix** *PREFIX*

Provides the host name prefix. Use = between --prefix and value if the value starts with -.

### **--suffix** *SUFFIX*

Provides the host name suffix. Use = between --suffix and value if the value starts with -.

# **--duration** *TEST-DURATION*

Provides the test run time in seconds. Default test duration is 30 seconds.

# **--buffersize** *BUFFER-SIZE*

Provides the buffer size in bytes. Default is 4194304 (4 MiB).

# **--errthld** *ERROR-THRESHOLD*

Provides the packet error threshold in percent.

# **--dropthld** *DROP-THRESHOLD*

Provides the packet drop threshold in percent.

# **--rdma**

Specifies RDMA test only; skips IP part.

# **--syslog**

Logs the packet error and drop percent to syslog (/var/log/messages). Default no logging to syslog.

# **-h | --help**

Displays usage information about this script and exits.

# **Exit status**

### **0**

Successful completion.

### **nonzero**

A failure has occurred.

# **Security**

You must have root authority to run the gssnettest script.

# **Example**

This example shows running the network test on the management server node (EMS) and I/O server nodes.

GSSENV=TEST gssnettest -N ems1,gss\_ppc64 --suffix=-hs

# **Location**

# **gssnodedetails command**

Obtains node details.

# **Synopsis**

```
gssnodedetails { -N NODE-LIST | -G NODE-GROUP }
 [ --prefix Prefix ] [ --suffix Suffix ]
 [ --fspdiscover][--identify] [--iprange IPRANGE]
              [ --pass PASSWORD] [ -h | --help ]
```
# **Availability**

Available with the Elastic Storage Server.

## **Description**

The **gssnodedetails** command can be used to obtain node details.

## **Parameters**

### **-N** *NODE-LIST*

Specifies a comma separated list of nodes to get the node details.

## **-G** *NODE-GROUP*

Specifies a node group.

## **--prefix** *Prefix*

Provides a host name prefix. Use = between --prefix and value if the value starts with a -.

## **--suffix** *Suffix*

Provides a host name suffix. Use = between --suffix and value if the value starts with -.

### **--fspdiscover**

Specifies to discover nodes on the FSP network.

## **--identify**

Specifies to identify the node.

# **--iprange** *IPRANGE*

Provides the IP range use to discover nodes.

# **--pass** *PASSWORD*

Specifies the IPMI password of FSP. Default password is used when not provided.

# **-h | --help**

Displays usage information about this command and exits.

# **Exit status**

# **0**

Successful completion.

# **nonzero**

A failure has occurred.

## **Security**

You must have root authority to run the gssnodedetails command.

#### **Example**

This example shows how to obtain the node details of the gssio1 node.

# gssnodedetails -N gssio1

A sample output is as follows:

```
2018-02-28T03:30:07.688876 Generating node list for the test...
    2018-02-28T03:30:08.352377 nodelist: gssio1
            : 8247-22L<br>: 2159F3A
   Node serial
      Static hostname: gssio1.gpfs.net
 Icon name: computer
 Machine ID: 213721d940844446a8b7e5f7bdf2ad1e
            Boot ID: cf8f091260ac4a9d92a48ca7f9f730be
 Operating System: Red Hat Enterprise Linux Server 7.4 (Maipo)
 CPE OS Name: cpe:/o:redhat:enterprise_linux:7.4:GA:server
             Kernel: Linux 3.10.0-693.33.1.el7.ppc64le
        Architecture: ppc64-le
    IP Address:
    1: lo: <LOOPBACK,UP,LOWER_UP> mtu 65536 qdisc noqueue state UNKNOWN qlen 1
       inet 127.0.0.1/8 scope host lo
 --
 2: enP3p9s0f0: <BROADCAST,MULTICAST,UP,LOWER_UP> mtu 1500 qdisc mq state UP qlen 1000
 inet 192.168.45.21/24 brd 192.168.45.255 scope global enP3p9s0f0
 Kernel : Linux gssio1.gpfs.net 3.10.0-693.33.1.el7.ppc64le 
 #1 SMP Wed Jan 17 10:35:28 EST 2018 ppc64le ppc64le ppc64le GNU/Linux
    OFED : MLNX_OFED_LINUX-4.1-4.1.6.1:
 gssio1: PCI Adapters
 0001:05:00.0 Serial Attached SCSI controller: 
    LSI Logic / Symbios Logic SAS2308 PCI-Express Fusion-MPT SAS-2 (rev 05)
    0001:0b:00.0 Serial Attached SCSI controller: 
    LSI Logic / Symbios Logic SAS2308 PCI-Express Fusion-MPT SAS-2 (rev 05)
    0001:0c:00.0 RAID bus controller: IBM PCI-E IPR SAS Adapter (ASIC) (rev 02)
    0005:03:00.0 Serial Attached SCSI controller: 
    LSI Logic / Symbios Logic SAS2308 PCI-Express Fusion-MPT SAS-2 (rev 05)
    0005:09:00.0 Serial Attached SCSI controller: 
    LSI Logic / Symbios Logic SAS2308 PCI-Express Fusion-MPT SAS-2 (rev 05)
 0006:03:00.0 Serial Attached SCSI controller: 
 LSI Logic / Symbios Logic SAS2308 PCI-Express Fusion-MPT SAS-2 (rev 05)
    0006:09:00.0 Serial Attached SCSI controller: 
    LSI Logic / Symbios Logic SAS2308 PCI-Express Fusion-MPT SAS-2 (rev 05)
    gssio1: Memory
    total used free shared buff/cache available
 Mem: 123G 2.9G 119G 26M 1.0G 119G
   Swap: 7.8G 0B 7.8G
    gssio1: Highspeed Interface
 mlx4_0 port 1 ==> enP2p1s0 (Up)
 mlx4_0 port 2 ==> enP2p1s0d1 (Up)
 mlx5_0 port 1 ==> ib0 (Up)
 mlx5_1 port 1 ==> ib1 (Down)
 Kernel Interface table
 Iface MTU RX-OK RX-ERR RX-DRP RX-OVR TX-OK TX-ERR TX-DRP TX-OVR Flg
 enP2p1s0 1500 0 0 0 0 0 0 0 0 BMRU
    enP2p1s0 1500 0 0 0 0 0 0 0 0 BMRU
 enP3p9s0 1500 595 0 0 0 4884 0 0 0 BMRU
    enP3p9s0 1500 0 0 0 0 0 0 0 0 BMU
    enP3p9s0 1500 0 0 0 0 0 0 0 0 BMU
    enP3p9s0 1500 0 0 0 0 0 0 0 0 BMU
 ib0 2044 129 0 0 0 0 0 0 0 BMRU
 ib1 4092 0 0 0 0 0 0 0 0 BMU
 lo 65536 4 0 0 0 4 0 0 0 LRU
    gssio1: IP RAID Adaptere Status
   Name PCI/SCSI Location Description Status
    ------ ------------------------- ------------------------- -----------------
        0001:0c:00.0/0:2:0:0 RAID 10 Array 0ptimized
```
# **Location**

# **gssprecheck command**

Performs the ESS install or upgrade precheck.

# **Synopsis**

```
gssprecheck { -N NODE-LIST | -G NODE-GROUP } { --install | --upgrade }
 { --file CONFIG_FILE } [ --syslog ] [ --monitor ]
 [ --verbose] [--pre] [ -h | --help ]
```
# **Availability**

Available with the Elastic Storage Server.

# **Description**

The gssprecheck command checks for common errors upon new installs or upgrades.

# **Parameters**

# **-N** *NODE-LIST*

Provides a list of node to run the check.

# **-G** *NODE-GROUP*

Provides the name of the node group to run the check.

# **--file** *CONFIG\_FILE*

Provides the location of gssdeploy.cfg file for parsing.

# **--install**

Prechecks for install related items only.

# **--upgrade**

Prechecks for upgrade related items only.

# **--syslog**

Logs the output to syslog (/var/log/messages). Default no logging to syslog.

# **--monitor**

In this mode outputs are only logged in to syslog. The *stdout* is turned off.

### **--verbose**

Indicates verbose mode.

# **--pre**

Does the initial check prior to running the **gssdeploy -x**.

# **-h --help**

Displays usage information about this command and exits.

# **Exit status**

# **0**

Successful completion.

# **nonzero**

A failure has occurred.

# **Security**

You must have root authority to run the gssprecheck command.

#### **Examples**

This example shows running a precheck on the management server node (EMS) prior to running the **gssdeploy -d** command:

[root@ems1 precheck]# **./gssprecheck -N ems1 --install --file /var/tmp/gssdeploy.cfg**

A sample output is as follows:

```
2016-12-02T10:09:37.252363 >>>ESS500_BETA_3<<< Start of pre-install check
          2016-12-02T10:09:37.252413 This may take a few minutes. Please be patient
 ================== Summary of EMS node =============================
 [OK] Parsing configuraton file
 [OK] Checking xCAT version
 [OK] Checking xCAT site table
 [OK] Checking for general repo errors
 [OK] Checking for enabled external subscriptions
 [OK] Checking kernel repo
 [ERROR] DHCP server check
 >>>[HINT] Check dhcp is running and the leases file exists.<<<
 >>>[HINT] Run makedhcp -q <group> to make sure mac->IP are setup.<<<
 [OK] Checking FSP iface
 [OK] DNS server check
          [OK] /etc/hosts advanced checks
 [OK] Manifest check
 [OK] Checking /etc/hosts exists
 [OK] Checking deploy iface
 [OK] Checking correct redhat version
 [OK] Checking correct Endian type
 [OK] No high CPU % processes found
 [OK] Root FS space check
 [OK] tmp FS space check
         [OK] Var FS space check<br>[OK] var log FS space c
             var log FS space check
          [OK] Timezone consistency check
          2016-12-02T10:10:11.541241 Checking nodes.
          2016-12-02T10:10:11.541301 >>>ESS500_BETA_3<<< End of pre-install check
This example shows running precheck prior to upgrading an ESS cluster
 [root@ems1 precheck]# ./gssprecheck -N ems1 --upgrade --file /var/tmp/gssdeploy.cfg
 2016-12-02T10:11:38.504845 >>>ESS500_BETA_3<<< Start of pre-install check
 2016-12-02T10:11:38.504903 This may take a few minutes. Please be patient
 2016-12-02T10:11:39.430609 nodelist: ems1
 ================== Summary of EMS node =============================
 [OK] Parsing configuraton file
          [OK] Checking for heavy mm commands
 [OK] Checking xCAT version
 [OK] Checking xCAT site table
          [OK] Checking xdsh connectivity
 [ERROR] Bonded link check
 >>>[HINT] One or more network bond links down. Run....<<<
                 >>>[HINT] Run cat /proc/net/bonding/bond0 | grep MII on each node and fix<<<
          [OK] Spectrum Scale lock check
 [OK] Checking deploy iface
 [OK] Timezone consistency check
          [OK] Universal time consistency check
 [OK] Quorum node check
 [OK] long waiters check
          [ERROR] mmhealth health check
                 >>>[HINT] Run mmhealth node show -N all and investigate.<<<
          [ERROR] mmhealth eventlog check
                 >>>[HINT] Run mmhealth node eventlog and investigate.<<<
          [ERROR] resolv.conf valid and matches all nodes
                 >>>[HINT] Make sure each node in the Building Block have /etc/resolv.conf<<<
                 >>>[HINT] and the nameserver points back to the EMS mgt IP<<<
          [OK] DNS server check
                 >>Running gnrhealthcheck...This will take a few moments<<
          [ERROR] GNR health check
                 >>>[HINT] GNR health check detected errors Investigate before proceeding.<<<
 [OK] Manifest check
 [OK] Checking FSP iface
 [OK] Checking /etc/hosts exists
 [OK] /etc/hosts same on all nodes
 [OK] /etc/hosts advanced checks
```
 [OK] Checking for general repo errors [OK] Checking for enabled external subscriptions [OK] Checking kernel repo [OK] Checking correct redhat version [OK] Checking correct Endian type [OK] No high CPU % processes found [OK] Root FS space check [OK] tmp FS space check [OK] Var FS space check [OK] var log FS space check [OK] Checking that tracing is disabled [OK] Active Node Check [OK] Checking for deadlocks 2016-12-02T10:13:31.499906 Checking nodes. 2016-12-02T10:13:31.499972 >>>ESS500\_BETA\_3<<< End of pre-install check

# **See also**

• *Elastic Storage Server: Quick Deployment Guide*.

# **Location**

# **gssruntask command**

Runs specific tasks on a node.

# **Synopsis**

```
gssruntask { -N NodeList | -G NodeGroup }
 [ --prefix Prefix ] [ --suffix Suffix ]
 --task Task [ --mode MODE]
 [ -h | --help ]
```
# **Availability**

Available with the Elastic Storage Server.

## **Description**

The **gssruntask** command can be used to run specific tasks on a node.

## **Parameters**

## **-N** *NodeList*

Specifies a comma separated list of nodes to get the node details.

### **-G** *NodeGroup*

Specifies a node group.

### **--prefix** *Prefix*

Provides a host name prefix. Use = between --prefix and value if the value starts with a -.

# **--suffix** *Suffix*

Provides a host name suffix. Use = between --suffix and value if the value starts with -.

### **--task** *Task*

Provides the task with options to run on the *NodeList* or *NodeGroup*. The allowed values are scsi, scsi-encl, scsi-disk, scsi-sg, ping, ssh, mmlsenclosure-all, mmlsenclosure-all-notok, mmlsenclosure-all-L, mmlsfirmware-adapt, mmlsfirmware-encl, mmlsfirmware-drv, and mmlspdisk-not-ok.

## **--mode** *Mode*

Provides the run mode of the task. The default is local. the allowed values are local and ota.

### **-h | --help**

Displays usage information about this command and exits.

### **Exit status**

### **0**

Successful completion.

### **nonzero**

A failure has occurred.

### **Security**

You must have root authority to run the gssruntask command.

### **Example**

This example shows how to run the scsi task on the gssio1 node.

# gssruntask -N gssio1 --task scsi-sg

# A sample output is as follows:

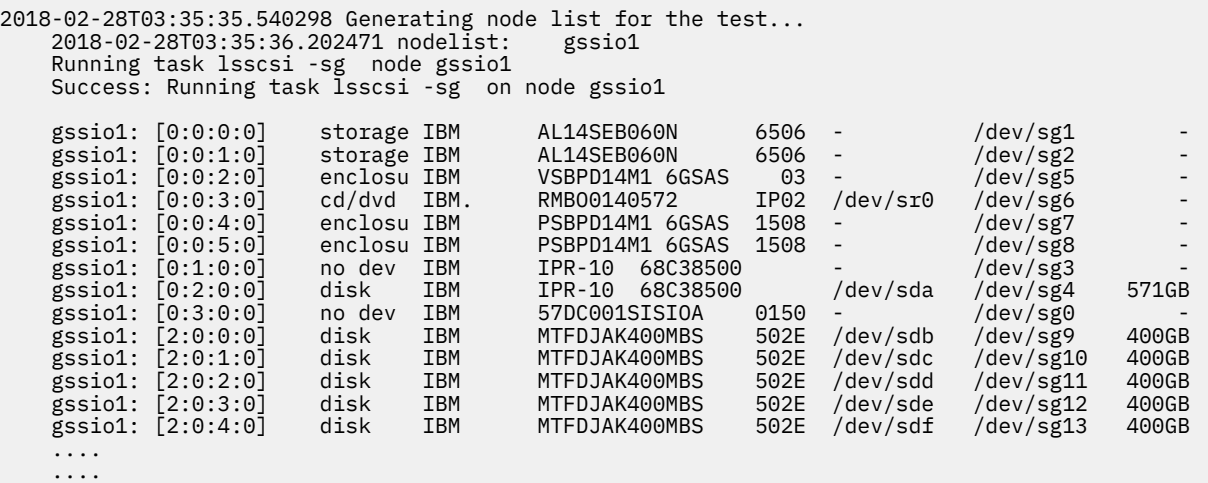

# **Location**

# **gssstoragequickcheck command**

Quickly checks the attached configuration.

# **Synopsis**

```
gssstoragequickcheck { -N NodeList }
 [ --component ComponentList ] [ --prefix Prefix ]
[ - -suffix Suffix ] [ -h ] --help ]
```
# **Availability**

Available with the Elastic Storage Server.

# **Description**

The gssstoragequickcheck command is used to perform a high level check of the storage connectivity and configuration. It is run from the management server node (EMS).

# **Parameters**

## **-N** *NodeList*

Specifies a comma separated list of nodes.

### **--component** *ComponentList*

Provides a component list to specify the scope of check. The options are as follows:

- server to check I/O server node
- adapter to check installed network and storage adapters
- storage to check attached enclosures and disks

### **--prefix** *Prefix*

Provides a host name prefix. *Prefix* is used with *NodeList* to generate node names where the check is run. Use = between --prefix and value if the value starts with a -.

### **--suffix** *Suffix*

Provides a host name suffix. *Suffix* is used with *NodeList* to generate node names where the check is run. For example, with a node list of gssio1, gssio2 and prefix A- and suffix -ib, node names Agssio1-ib and A-gssio2-ib will be used to run the test. The newly formed node name must be resolvable to the corresponding IP address. Use = between --suffix and value if the value starts with -.

### **-h | --help**

Displays usage information about this command and exits.

# **Exit status**

**0**

Successful completion.

## **nonzero**

A failure has occurred.

# **Security**

You must have root authority to run the gssstoragequickcheck command.

## **Example**

This example shows **gssstoragequickcheck** running on the nodes gssio1 and gssio2 and for the SCSI component.

gssstoragequickcheck -N gssio1,gssio2 --comp scsi

A sample output is as follows:

```
2014-12-02T17:33:15.826648 Start of storage quick configuration check 
 2014-12-02T17:33:17.518018 nodelist:
 gssio1: Machine Type: 8247-22L 
 gssio2: Machine Type: 8247-22L 
 gssio1: Valid SAS Adapter Configuration. Number of Adapter(s) found 3 
 gssio1: Valid Network Adapter Configuration. Number of Adapter(s) found: 3 
 gssio2: Valid SAS Adapter Configuration. Number of Adapter(s) found 3 
 gssio2: Valid Network Adapter Configuration. Number of Adapter(s) found: 3 
 gssio1: Enclosure DCS3700 found 2 
 gssio1: Disk ST2000NM0023 found 116 
 gssio1: Total disk found 116, expected 116 
 gssio1: SSD SG9XCA2G200GEIBM found 2 
 gssio1: Total SSD found 2, expected 2 
 gssio2: Enclosure DCS3700 found 2 
   gssio2: Disk ST2000NM0023 found 116 
 gssio2: Total disk found 116, expected 116 
 gssio2: SSD SG9XCA2G200GEIBM found 2 
 gssio2: Total SSD found 2, expected 2
  2014-12-02T17:33:26.985323 End of storage quick configuration check
```
# **Location**

# **gssstress command**

Runs a stress test on the file system with different options.

# **Synopsis**

```
gssstress [ -t Threads ] [ -i Iterations ] [ -b BlockSize ] 
 [ -s FileSize ] [ -o OperationList ] [ -p IoPattern ] [ -f FileName ]
 TargetPath Node1 [Node2...NodeN] [ -h | --help ]
```
# **Availability**

Available with the Elastic Storage Server.

# **Description**

The gssstress command can be invoked from the management server node (EMS) to run stress tests on the file system with different options.

# **Parameters**

# **-t** *NumThreads*

Specifies the number of simultaneous threads. The default is 16.

## **-i** *Iterations*

Specifies the number of iterations of read-write operations to be performed on the file system. The default is 20.

## **-b** *BlockSize*

Specifies the block size to be used for the stress test. The default is 16M.

### **-s** *FileSize*

Specifies the size of the file to be used for the stress test. The default is 200G.

### **-o** *OperationList*

Specifies the I/O operation type to be performed while running the stress test. Valid values are: create, read, write, read. The default is create.

# **-p** *IoPattern*

Specifies the I/O pattern to be used for the stress test. Valid values are: seq (for sequential), rand (for random access). The default is seq.

# **-f** *FileName*

Specifies the base file name used in the stress test. The default is stressFile. The file names for the tests are generated as: *FileName*.*Iteration*.*NodeWhereRunning*. For example:

stressFile.1.gssio1, stressFile.2.gssio1,.... for iterations 1 and 2 on node gssio1.

# *TargetPath*

Specifies the GPFS file system mount point on which the stress test is performed.

# *Node1* **[***Node2***...***NodeN***]**

Is a space-separated list of nodes where the stress test is run. Do not use commas between the node names. For example:

gssio1 gssio2

The node must have file system mounted on it before performing any stress test.

### **-h | --help**

Displays usage information about this command and exits.

# **Exit status**

**0**

Successful completion.

## **nonzero**

A failure has occurred.

# **Security**

You must have root authority to run the gssstress command.

# **Example**

This example shows how to run the stress test on GPFS file system /gpfs/gpfs0.

```
# mmmount gpfs0 -a
# gssstress /gpfs/gpfs0 gssio1 gssio2
```
In this example, **gssstress** is invoked on the management server node. It is run on I/O server nodes gssio1 and gssio2 with /gpfs/gpfs0 as the target path. By default, **gssstress** runs for 20 iterations, which can be adjusted using the **-i** option.

# **Location**

# **essutils command**

Installs and deploys ESS

# **Synopsis**

```
essutils {-N NODE-LIST | -G NODE-GROUP} 
 [--prefix PREFIX] [--suffix SUFFIX] [-h | --help ]
 [--config CONFIG_FILE] [--customize]
 [--ems-node-name EMS_NODE] [--io-node-one-name IO_NODE1]
 [--io-node-two-name IO_NODE2] [--prefix-name PREFIX_NAME] [--suffix-name SUFFIX_NAME]
```
# **Availability**

Available with the Elastic Storage Server.

# **Description**

**essutils** is the ESS installation and deployment toolkit. It is a collection of tools and utilities to facilitate SSR, installation and deployment, and upgrade tasks. **essutils** can be invoked with or without any optional arguments.

It provides a set of task menus related to install and deploy activities. When a task is selected from the menu a command is issued to the system for that task. This toolkit requires a minimum of 80 x 24 character window to operate.

**Restriction:** Make sure that you use a console of adequate height and width to specify long options for the command during "C" button customization . An 80 x 24 console size might lead to an unexpected error, if the command option is very long.

At the bottom of the screen, the command for the task with the options is displayed. To change the options, you can press c. A dialog window opens to enter new or modified options. Select back or press Esc key to close the screen. You can select the corresponding menu item using 1 to 9 number keys. If you want to select a menu item mapped to a number that is greater than 9, you must scroll down to that menu item.

**essutils** can be run on the ESS management server (EMS) node only. If no node name, node list, or group name are specified, ems1 and ess\_ppc64 are considered as the default name for EMS and I/O server nodes respectively.

You can customize **essutils** according to a specific environment such that parameters such as EMS and I/O server node names, and node name suffix and prefix are saved in the **essutils** configuration file. As a result, you do not need to specify these parameters every time that you use **essutils**. You can generate the **essutils** configuration file specific to your environment using --customize option and that configuration file can be used for subsequent **essutils** operations.

# **Parameters**

## **-N** *NODE-LIST*

Provides a list of nodes. If node list or group name is not provided, -N localhost is assumed.

# **-G** *NODE-GROUP*

Provides the name of node group that the nodes are a member of. Nodes in the *NODE-LIST* are members of the *NODE-GROUP*.

## **--prefix** *PREFIX*

Provides the host name prefix. Use = between --prefix and value if the value starts with -.

## **--suffix** *SUFFIX*

Provides the host name suffix. Use = between --suffix and value if the value starts with -.

# **--config** *CONFIG\_FILE*

Provides the configuration file for **essutils** for a specific environment.

### **--customize**

Customizes the EMS host name and I/O server node names and generates the **essutils** configuration file. This file can be used with --config to run **essutils** specific to an environment.

## **--prefix** *PREFIX\_NAME*

Specifies the custom prefix name to populate the **essutils** configuration file.

## **--suffix** *SUFFIX\_NAME*

Specifies the custom suffix name to populate the **essutils** configuration file.

## **--ems-node-name** *EMS\_NODE*

Specifies the EMS host name to populate the **essutils** configuration file.

### **--io-node-one-name** *IO\_NODE1*

Specifies the I/O node 1 host name to populate the **essutils** configuration file.

### **--io-node-two-name** *IO\_NODE2*

Specifies the I/O node 2 host name to populate the **essutils** configuration file.

## **-h | --help**

Displays usage information about this script and exits.

## **Exit status**

### **0**

Successful completion.

**nonzero**

A failure has occurred.

# **Security**

You must have root authority to run the essutlis script.

### **Examples**

• This example shows how to run **essutils** with default values.

# essutils

• This example shows how to run **essutils** for ems2 and ess\_ppc64 I/O node group, with the suffix -10g.

# essutils -G ems2,ess\_ppc64 --suffix=-10g

• This example shows how to run **essutils** with the prefix sk- and with the suffix -ib.

# essutils --prefix sk- --suffix=-ib

• This example shows how to customize **essutils** for a specific environment. In this example environment ems node is ems2 and I/O server node names are io3 and io4. The suffix to be used is -40g.

```
# essutils --customize --config /var/tmp/env2 --ems-node-name ems2 \
--io-node-one-name io3 --io-node-two-name io4 --suffix=-40g
```
Successfully generated the customization configuration file.

In this example, the user has generated the configuration file specific to their environment. The - config option can be used to load essutils with the values specific to the user environment.

# essutils –-config /var/tmp/env2

# **Location**

# **essutils main menu**

ESS Installation and Deployment Toolkit (essutils) main menu

### **Synopsis**

```
1. Help
2. SSR Tools >
3. Validation checks
4. View/Collect service data (snaps) >
5. Advanced Tasks
6. Exit
```
## **Availability**

Available with the Elastic Storage Server.

### **Description**

The **essutils** main menu allows you to perform end-to-end operations for an ESS system.

#### **Menu options**

#### **1. Help**

Opens this manual page.

#### **2. SSR Tools**

Checks ESS for proper hardware installation, system configuration, and SAS connectivity. Using this menu item, users can perform the basic validation of the system once it arrives from manufacturing.

a) Perform check of various install parameters.

b) Perform a brief check of installed adapters and connected disks in the system.

c) Perform storage cable connection and topology check. This test is meaningful when run in IO Server nodes.

d) Perform IO operations to the attached disks.

e) Assign IP address to an interface.

# f) Ping all nodes in node list.

#### **3. Validation check**

Performs stress test of the ESS hardware after installation or upgrade. Users can perform operations such as:

- See detailed properties of the attached storage.
- Perform network stress test.
- Run file system stress test.

#### **4. View/Collect service data (snaps)**

Collects various snaps of ESS system and GPFS such as:

- a) Collect gsssnap from the ESS Management Server (EMS) node.
- b) Collect gpfs.snap for service.
- c) Collect SOS report for service. d) Generate call home xml config file for call home setup.

# **5. Advanced Tasks**

Run advanced tasks by using the command prompt.

### **6. Exit**

Exit to shell.

### **Exit status**

**0**

Successful completion.

# **nonzero**

A failure has occurred.

# **Security**

You must have root authority to run **essutils**.

# **essutils - SSR Tools menu**

ESS Installation and Deployment Toolkit (essutils) SSR Tools menu

### **Synopsis**

```
1. Help
2. Check and validate various install parameters
3. Quick storage configuration check
4. Check enclosure cabling and paths to disks
5. Check disks for IO operations
6. Assign IP address to Interface
7. Ping tests
8. Back
```
## **Availability**

Available with the Elastic Storage Server.

### **Description**

The SSR Tools menu allows users to check ESS for proper hardware installation, system configuration, and SAS connectivity. Using this menu item, users can perform the basic validation of the system once it arrives from manufacturing.

### **Menu options**

### **1. Help**

Opens this manual page.

#### **2. Check and validate various install parameters**

Performs check of various installation parameters. Address items identified as WARN or ERROR. Some parameters can not be checked until the system is fully deployed. For more information, see *gssinstallcheck command*.

/opt/ibm/gss/tools/bin/gssinstallcheck -N *EMSNode,IONode1,IONode2*

Press c to change the EMS host name and I/O server nodes group name or I/O server node host name.

#### **3. Quick storage configuration check**

Performs a brief check of installed adapters and connected disks in the system. For more information, see *gssstoragequickcheck command*.

/opt/ibm/gss/tools/bin/gssstoragequickcheck -N *IONode1,IONode2*

Press c to change the EMS host name and I/O server nodes group name or I/O server node host name.

#### **4. Check enclosure cabling and paths to disks**

Performs storage cable connection and topology check. This test is meaningful when run on I/O server nodes. For more information, see *gssfindmissingdisks command*.

```
/opt/ibm/gss/tools/bin/gssfindmissingdisks -N IONode1,IONode2
```
Press c to change the EMS host name and I/O server nodes group name or I/O server node host name.

# **5. Check disks for IO operations**

Performs I/O operations to the attached disks. This test should only be run in a test environment. The node name must match the host name of the node. For more information, see *gsscheckdisks command*.

```
xdsh IONode GSSENV=INSTALL gsscheckdisks --encl all --iotest a --write-enable
```
Press c to change the EMS host name and I/O server nodes group name or I/O server node host name.

# **6. Assign IP address to Interface**

Assigns IP address to the provided interface.

```
/opt/ibm/gss/tools/bin/gssgennetworks -N localhost --interface enP3p9s0f0 --assignip 
192.168.45.20 --netmask /24
```
Press c to customize the command options. Change IP address as needed.

# **7. Ping tests**

Pings all nodes in the node list. For more information, see *gssruntask command*.

/opt/ibm/gss/tools/bin/gssruntask -N 198.51.100.10 --task ping --mode ota

Press c to change the EMS host name and I/O server nodes group name or I/O server node host name.

# **8. Back**

Exit to the previous menu.

# **Exit status**

**0**

Successful completion.

# **nonzero**

A failure has occurred.

# **Security**

You must have root authority to run **essutils**.

# **essutils - Validation and stress test menu**

ESS Installation and Deployment Toolkit (essutils) Validation and stress test menu

## **Synopsis**

```
1. Help
2. Show storage details >
3. ESS network stress test
4. ESS filesystem stress test
5. Back
```
## **Availability**

Available with the Elastic Storage Server.

### **Description**

This menu can be used to perform stress test of the ESS hardware after installation or upgrade.

### **Menu options**

#### **1. Help**

Opens this manual page.

#### **2. Show storage details**

View detailed properties of the attached storage.

```
a) Show attached enclosures
```
b) Show attached enclosures that are not-ok

- c) Show attached enclosure detail
- d) Show firmware details of SAS adapters
- e) Show firmware details of storage enclosures f) Show firmware details of installed drives
- g) Show pdisks that are not-ok

### **3. ESS network stress test**

Perform network stress test. This task must only be run in a test environment as it can generate high load on the network.

\$ GSSENV=TEST gssnettest -N ems1,gss\_ppc64

For more information, see *gssnettest command*.

Press c to change the EMS host name and I/O server nodes group name or I/O server node host name.

### **4. ESS filesystem stress test**

Run file system stress test. Inspect and address any errors logged in /var/log/messages on the EMS node and /var/adm/ras/mmfs.log.latest on I/O server nodes.

\$ gssstress /gpfs/gpfs0 gssio1 gssio2

For more information, see *gssstress command*.

Press c to change the file system name or the I/O server node host name.

# **5. Back**

Exit to the previous menu.

### **Exit status**

**0**

Successful completion.

# **nonzero**

A failure has occurred.

# **Security**

You must have root authority to run **essutils**.

# **essutils - Storage subsystem details menu**

ESS Installation and Deployment Toolkit (essutils) Storage subsystem details menu

#### **Synopsis**

```
1. Help
2. Show attached enclosures
3. Show attached enclosures that are not-ok
4. Show attached enclosure detail
5. Show firmware details of SAS adapters
6. Show firmware details of storage enclosures
7. Show firmware details of installed drives
8. Show pdisks that are not-ok
9. Back
```
### **Availability**

Available with the Elastic Storage Server.

#### **Description**

This menu can be used to view details of the storage subsystem including enclosure and disks.

### **Menu options**

## **1. Help**

Opens this manual page.

### **2. Show attached enclosures**

View attached enclosures in the node list (**mmlsenclosure all**). The node(s) must be member of an ESS cluster.

\$ GSSSSH=ssh gssruntask -G gss\_ppc64 --task mmlsenclosure-all

For more information, see *gssruntask command*.

Press c to change the I/O server nodes group name or I/O server node host name.

#### **3. Show attached enclosures that are not-ok**

View attached enclosure in the node list needing service (**mmlsenclosure all --not-ok**). The node(s) must be member of an ESS cluster.

\$ GSSSSH=ssh gssruntask -G gss\_ppc64 --task mmlsenclosure-all-not-ok

For more information, see *gssruntask command*.

Press c to change the I/O server nodes group name or I/O server node host name.

#### **4. Show attached enclosure detail**

View attached enclosure details in the node list (**mmlsenclosure all -L**). The node(s) must be member of an ESS cluster.

\$ GSSSSH=ssh gssruntask -G gss\_ppc64 --task mmlsenclosure-all-L

For more information, see *gssruntask command*.

Press c to change the I/O server nodes group name or I/O server node host name.

#### **5. Show firmware details of SAS adapters**

View firmware of SAS adapters in the node list (**mmlsfirmware --type host-adapter**).

\$ GSSSSH=ssh gssruntask -G gss\_ppc64 --task mmlsfirmware-adapt

For more information, see *gssruntask command*.

Press c to change the I/O server nodes group name or I/O server node host name.

## **6. Show firmware details of storage enclosures**

View firmware of attached enclosures in the node list (**mmlsfirmware --type storageenclosure**).

\$ GSSSSH=ssh gssruntask -G gss\_ppc64 --task mmlsfirmware-encl

For more information, see *gssruntask command*.

Press c to change the I/O server nodes group name or I/O server node host name.

## **7. Show firmware details of installed drives**

View firmware details of installed disks in the node list (**mmlsfirmware --type drive**).

\$ GSSSSH=ssh gssruntask -N gss\_ppc64 --task mmlsfirmware-drv

For more information, see *gssruntask command*.

Press c to change the I/O server nodes group name or I/O server node host name.

#### **8. Show pdisks that are not-ok**

View attached pdisks that are not healthy in the node list (**mmlspdisk all --not-ok**).

\$ GSSSSH=ssh gssruntask -N gss\_ppc64 --task mmlspdisk-not-ok

For more information, see *gssruntask command*.

Press c to change the I/O server nodes group name or I/O server node host name.

#### **9. Back**

Exit to the previous menu.

## **Exit status**

#### **0**

Successful completion.

#### **nonzero**

A failure has occurred.

## **Security**

You must have root authority to run **essutils**.

# **essutils - Collect misc service data menu**

ESS Installation and Deployment Toolkit (essutils) Collect misc service data menu

## **Synopsis**

```
1. Help
2. Collect ESS support data (gsssnap) 
3. Collect gpfs.snap 
4. Collect sos report 
5. Create xml file for callhome
```
- 6. Back
- 

# **Availability**

Available with the Elastic Storage Server.

## **Description**

This menu can be used to view and collect miscellaneous service data.

## **Menu options**

## **1. Help**

Opens this manual page.

## **2. Collect ESS support data (gsssnap)**

Collect **gsssnap** from the ESS Management Server (EMS) node. It must be run on the EMS node.

\$ /opt/ibm/gss/xcat/bin/gsssnap -i

## **3. Collect gpfs.snap**

Collect **gpfs.snap** for service. The snap is stored in /tmp/mmfs. The EMS node must be a member of an IBM Spectrum Scale cluster.

\$ /usr/lpp/mmfs/bin/gpfs.snap

## **4. Collect sos report**

Collect sos report for service.

\$ sosreport

## **5. Create xml file for callhome**

Generate call home XML configuration file for the call home setup. This command must be run on the EMS node.

```
$ gsscrchxml -N ems1,gss_ppc64 --onscreen
```
# **6. Back**

Exit to the previous menu.

### **Exit status**

### **0**

Successful completion.

# **nonzero**

A failure has occurred.

# **Security**

You must have root authority to run **essutils**.

ESS 5.3.6: Command Reference
# <span id="page-72-0"></span>**Chapter 2. ESS scripts**

This section includes descriptions of the ESS scripts.

Descriptions of these ESS scripts follow:

- • ["gssdeploy script" on page 64](#page-73-0)
- • ["gssinstall script" on page 69](#page-78-0)
- • ["gss\\_security.sh script" on page 71](#page-80-0)
- • ["gsssnap script" on page 73](#page-82-0)

Π

• ["gssupgrade.sh script" on page 75](#page-84-0)

ESS also includes the mtuset script in /opt/ibm/gss/tools/samples for changing the MTU.

For information about ESS commands, see [Chapter 1, "ESS commands," on page 1.](#page-10-0)

For information about IBM Spectrum Scale RAID commands and scripts, see *IBM Spectrum Scale RAID: Administration*.

For information about other IBM Spectrum Scale commands, see *IBM Spectrum Scale: Command and Programming Reference*.

# <span id="page-73-0"></span>**gssdeploy script**

Primary tool for ESS deployment.

# **Synopsis**

```
gssdeploy [config_file][ -b | --base ] [ -c | --clean ] [ -d | --deploy ] 
 [ -f | --find ] [ -g | --genesis ] [ -i | --identify ]
\lceil \frac{1}{2} - k \rceil \rceil - 1 - kernel \lceil \frac{1}{2} \rceil TGZ-FILE \lceil \frac{1}{2} \rceil ppc64le \lceil \frac{1}{2} \rceil [ -l | --less ] [ -m | --getmacs ] [ -o | --object ] 
 [ {-p | --patch} TGZ-FILE1,TGZ-FILE2... [{ ppc64 | ppc64le } [PATCH-DIR]] 
 [ { -r | --restore } Directory ] [ -s | --silent ] [ -S | --Silent ] 
 [ -x | --xcat ] [ -V | --version ] [ -h | --help ]
```
# **Availability**

Available with the Elastic Storage Server.

# **Description**

gssdeploy is the primary tool for ESS system deployment. The **gssdeploy** deployment script is highly dependent on the parameter specified in the gssdeploy.cfg configuration file. Users must understand the entries in gssdeploy.cfg then proceed with the ESS deployment.

Update the gssdeploy.cfg file according to your requirements and the gathered information. Make sure you have edited the gssdeploy.cfg according to your environment before using gssdeploy -b or -o. The options that you can specify in the gssdeploy.cfg file include:

• Whether use DVD for installation: RHEL\_USE\_DVD

The default option is to use ISO.

- If DVD, then device location: RHEL\_DVD
- Mount point to use for RHEL media: RHEL\_MNT
- ISO location: RHEL ISODIR

The default location is /opt/ibm/gss/iso.

- ISO file name: RHEL\_ISO
- EMS host name: EMS\_HOSTNAME
- Network interface for xCAT management network: EMS\_MGTNETINTERFACE
- Network interface for FSP network: FSP\_MGTNETINTERFACE [**Not applicable for PPC64BE**]
- FSP default IPMI password: FSP\_PASSWD [**Not applicable for PPC64BE**]
- HMC host name: HMC\_HOSTNAME [**Not applicable for PPC64LE**]
- HMC default user ID: HMC\_ROOTUID [**Not applicable for PPC64LE**]
- HMC default password: HMC\_PASSWD[**Not applicable for PPC64LE**]
- Type of deployment: DEPLOYMENT\_TYPE

The default type of deployment is ESS. It can also be ADD\_BB.

ESS: Deploys I/O server nodes.

ADD\_BB: Adds new building block of I/O server nodes.

PPC64LE protocol nodes can be deployed using the CES or ADD\_CES deployment types.

CES: Deploys protocol nodes.

ADD CES: Adds new protocol nodes.

• I/O server user ID: SERVERS\_UID

- I/O server default password: SERVERS\_PASSWD
- I/O server serial numbers: SERVERS\_SERIAL [**Not applicable for PPC64BE**]
- I/O server node names: SERVERS\_NODES

For example, gssio1 gssio2

• Deployment OS image: DEPLOY\_OSIMAGE

**Note:** For PPC64LE, there must be a one-to-one relationship between serial number and node in gssdeploy.cfg and for every node specified in gssdeploy.cfg, there must be a matching entry in /etc/hosts.

#### **Parameters**

#### **config\_file**

Specifies the optional path for the customized gssdeploy.cfg file.

#### **-b | --base**

Performs base EMS xCAT and GSS package installation.

#### **-c | --clean**

Performs an interactive management server xCAT dumpxCATdb operation and cleanup of previous management server xCAT installation and ESS installed RPM packages.

#### **-d | --deploy**

Performs an interactive deployment of the configured I/O servers.

#### **-f | --find**

Finds node machine type and serial number attached on the FSP network.

#### **-g | --genesis**

Performs the node discovery (genesis).

#### **-i | --identify**

Identifies node with the FSP IP address.

#### **{ -k | --kernel }** *TGZ-FILE* **[ppc64 | ppc64le]**

Sets up the kernel repository. *TGZ-FILE* is the tgz file containing kernel update RPMs. Optionally target architecture can be specified. Default is the run time architecture of the EMS node. When more than one arguments are provided, they must be enclosed in quotes. For example, -k "kernel\_update.tgz ppc64le".

#### Example: **gssdeploy -k RHSA-2017-2437-73-LE-KERNEL.tar.gz**

#### **-l | --less**

Shows brief output.

# **-m | --getmacs**

Gets the MAC address of nodes.

#### **-o | --object**

Performs the required object creation and node discovery. This option requires base EMS xCAT and GSS packages to be already installed.

### **{ -p | --patch } TGZ-FILE1,TGZ-FILE2... [{ ppc64 | ppc64le } [***PATCH-DIR***]]**

Sets up the EFIX/patch repository. *TGZ-FILEx* are the tgz files containing patch RPMs. Optionally target architecture can be specified. Default is the run time architecture of the EMS node. *PATCH-DIR* is the optional EFIX/patch directory. Default is patch. When more than one arguments are provided, they must be enclosed in quotes. For example, -p "patch\_update.tgz ppc64le patch1".

# Example: **gssdeploy -p systemd\_LE.tar.gz,netmgr\_LE.tar.gz**

#### **{ -r | --restore }** *Directory*

Specifies an xCAT database dump directory. When it is used in conjunction with the --clean (or -c) option, the xCAT database is saved to the specified directory. When it is used in conjunction with the --xcat (or -x) option, an xCAT database restore operation is performed using data from the specified directory.

#### **-s | --silent**

Performs the selected operation non-interactively.

## **-S | --Silent**

Performs the selected operation non-interactively. Stops on error.

# **-x | --xcat**

Performs an interactive management server xCAT and ESS package installation. Creates the required objects and performs node discovery.

# **-V | --version**

Displays the program's version number and exits.

### **-h | --help**

Displays usage information about this script and exits.

# **Exit status**

# **0**

Successful completion.

# **nonzero**

A failure has occurred.

# **Security**

You must have root authority to run the gssdeploy script.

# **Examples**

1. This example shows how to clean the current xCAT installation and associated configuration to remove any preexisting xCAT configuration, and then address any errors before proceeding:

\$ /opt/ibm/gss/install/samples/gssdeploy -c

This command cleans any previous ESS deployment file, repos, etc. from the system and makes the system ready for the new deployment.

2. This command scans the specified subnet range to ensure that only the nodes on which you want to deploy are available. These include I/O server nodes and management server node (EMS).

```
$ tmp/gssdeploy -f FSP_Subnet_Range
```
The **gssdeploy -f** command first determines if a DHCP server is running on the network. If the DHCP sever is not running, it prompts you to start one so that the I/O server nodes can obtain addresses. Select Y to start the DHCP server when prompted.

This command also returns the following:

- Serial numbers and FSP numbers of the nodes in the building block
- Serial numbers and IP addresses of I/O server nodes in the building block

**Note:** Do not proceed to the next step until FSP IP addresses and serial numbers of all known nodes are visible using the gssdeploy -f script.

3. This examples shows how to physically identify the nodes in the rack.

\$ /var/tmp/gssdeploy -i

With the -i option, *Node\_IP*, *Default\_Password*, and *Duration* need to be provided as input, where:

- *Node\_IP* is the returned FSP IPMI IP address of the node obtained by using the **gssdeploy -f** command.
- *Default\_Password* is the default password of the node, which is PASSW0RD
- *Duration* is the time duration in seconds for which the LED on the node should blink.

After you issue this command, the LED blinks on the specified node for the specified duration. You can identify the node in the rack using the blinking LED.

Depending on the order of a node in the rack, its corresponding entry is made in the gssdeploy.cfg file. For example, for the bottommost node in the rack, its corresponding entry is put first in gssdeploy.cfg.

4. This example shows how perform a fresh deployment of an ESS system by running **gssdeploy** in two steps.

```
$ gssdeploy -b
```
The -b option does the base xCAT installation.

\$ gssdepoy -o

The -o option creates the xCAT object.

The use of **gssdeploy -x** is not recommended, as it does the base xCAT installation every time you run with the -x option.

5. This example shows how to set up the kernel, systemd, and Network Manager errata repositories. Use the following command on PPC64BE systems:

```
/var/tmp/gssdeploy -k /home/deploy/kernel-RHXX-XXXX-XXXX-BE.tar.gz -p \
/home/deploy/systemd-RHXX-XXXX-XXXX-BE.tar.gz,/home/deploy/netmanager-RHXX-XXXX-XXXX-
BE.tar.gz, \n\
```
**Note:** This command extracts the supplied tar zip files and builds the associated repository.

- -k option: Set up the kernel repository
- -p option: Set up the patch repository (For example: systemd, network manager). One or more patches might be specified at the same time separated by comma.
- Directory structure:

Kernel repository

/install/gss/otherpkgs/rhels7/*<arch>*/kernel

Patch repository

/install/gss/otherpkgs/rhels7/*<arch>*/patch

Note: Make sure that all RPMs in the /install directory including the extracted files in the kernel directory (/install/gss/otherpkgs/rhels7/<arch>/kernel), the patch directory (/ install/gss/otherpkgs/rhels7/<arch>/patch), and xCAT RPMs, etc. have the correct read permission for user, group, and others (chmod 644 files). For example:

```
/install/gss/otherpkgs/rhels7/<arch>/kernel
-rw-r--r-- 1 nobody nobody 39315448 Nov 29 10:17 kernel-X.XX.X-XXX.XX.X.el7.ppc64.rpm
```
/install/gss/otherpkgs/rhels7/<arch>/patch -rw-r--r-- 1 nobody nobody 5412240 Nov 29 12:02 systemd-XXX-XX.el7\_X.X.ppc64.rpm -rw-r--r-- 1 nobody nobody 1785872 Nov 29 10:49 NetworkManager-X.XX.X-XX.el7\_X.ppc64.rpm

**Important:** Wrong file permission will lead to node deployment failure.

6. This example shows how to deploy on the I/O server nodes using the customized deploy script.

\$ /var/tmp/gssdeploy -d

This command starts deploying the I/O server nodes such as starting with disk partitioning, operating system installation, update driver and firmware on I/O server nodes, etc.

7. This examples shows how to use the -g option in case of PPC64LE deployment if the xCAT genesis discovery fails to discover the I/O nodes.

\$ gssdeploy -g

This command performs only xCAT genesis discovery.

# **See also**

- • ["gssinstall script" on page 69](#page-78-0)
- • ["gssinstallcheck command" on page 33](#page-42-0)

# **Location**

- PPC64BE: /opt/ibm/gss/install/rhel7/ppc64/samples
- PPC64LE: /opt/ibm/gss/install/rhel7/ppc64le/samples

# <span id="page-78-0"></span>**gssinstall script**

ESS software packages installer

# **Synopsis**

```
gssinstall [ { -m | --manifest } Manifest ] ] 
 [ { -N | --nodes } NodeList ] [ -s | --silent ]
 [ -r | --repoupdate ] [ -u | --update ]
 [ -v | --verbose ] [ -V | --version ] [ {-t | --tarch } TARCH ]
 [ -h | --help ]
```
# **Availability**

Available with the Elastic Storage Server.

# **Description**

**gssinstall** is the ESS software packages installer. The actual file name of **gssinstall** is **gssinstall <arch>** where <arch> can be either ppc64 or ppc641e depending on the architecture of the binary packages you have extracted. It can be found in the /var/tmp directory.

# **Parameters**

# **{ -m | --manifest }** *Manifest*

Specifies a manifest file for version comparison. There is no default.

# **{ -N | --nodes }** *NodeList*

Specifies a comma-separated I/O node list on which to operate. There is no default.

### **-s | --silent**

Performs the update non-interactively. The default is False.

#### **-r | --repoupdate**

Updates the repository. The default is False.

#### **-u | --update**

Updates the software repository with the specified archive. The default is False.

#### **-v | --verbose**

Specifies the level of detail. The default level is 0. The maximum level is 1.

# **-V | --version**

Displays the program's version number and exits.

# **{ -t | --tarch }** *TARCH*

Specifies the target architecture of the deployment. The default is the architecture of the running operating system. This option can be used when the extracted ESS software binary is not matching with the running operating system binary. For example, running operating system architecture is ppc64 (Big Endian) and the used binary architecture is pcc64le (Little Endian).

#### **-h | --help**

Displays usage information about this command and exits.

# **Exit status**

#### **0**

Successful completion.

#### **nonzero**

A failure has occurred.

#### **Security**

You must have root authority to run the gssinstall command.

#### **Examples**

1. This example shows the current version of **gssinstall**.

PPC64 (Big Endian) node

gssinstall\_ppc64 -V

PPC64LE (Little Endian) node

gssinstall\_ppc64le -V

2. This example shows how to compare the existing ESS software repository with the manifest file. The following command compares the repository with the manifest file and shows the list of Not Installed, Currently Installed, New and Older packages. It does not create any new repository or update any existing repository. The -m option can be just used to compare the repository with manifest.

```
gssinstall_ppc64 -m /opt/ibm/gss/install/rhel7/ppc64/manifest
```
3. This example shows how to create a new or update an existing software repository of the ESS package installer on PPC64 (Big Endian) type of nodes.

gssinstall\_ppc64 -u

4. This example shows how to create a new or update an existing software repository of the ESS package installer on PPC64LE (Little Endian) type of nodes.

gssinstall\_ppc64le -u

5. This example shows how to refresh an existing repository.

gssinstall\_ppc64 -r

6. This example shows how to create a different ESS software architecture repository.

gssinstall\_ppc64le -u --tarch ppc64

Consider a scenario in which the running operating system architecture is PPC64 and the used ESS binary architecture is PPC64LE. User wants to host the PPC64LE software repository on the PPC64 architecture host. Here, the file name is gssinstall\_ppc64le as the ESS binary used in this example is of PPC64LE however the running operating system architecture is PPC64.

#### **See also**

See also the following *Deploying the Elastic Storage Server* topics:

- • ["gssdeploy script" on page 64](#page-73-0)
- • ["gssinstallcheck command" on page 33](#page-42-0)

#### **Location**

- PPC64BE: /opt/ibm/gss/install/rhel7/ppc64/samples
- PPC64LE: /opt/ibm/gss/install/rhel7/ppc64le/samples

# <span id="page-80-0"></span>**gss\_security.sh script**

Primary tool to enable security on an ESS node.

### **Synopsis**

```
gss_security.sh [-e] [-d] [-c] [-h]
```
# **Availability**

Available with the Elastic Storage Server.

#### **Description**

**gss\_security.sh** is the primary tool for enabling security on a node. Enabling security in an ESS environment is a one-step process and it can be enabled for EMS, I/O server nodes, and protocol nodes by using the **gss\_security.sh** script.

By default, any node in an ESS environment has security disabled. When you enable security on the node, the following changes occur:

- 1. OS hardening is enabled by disabling TCP timestamps and ICMP protocol in network packets on the node.
- 2. The HTTPd server is disabled from running on the node.

**Note:** All services that are using the HTTPd server, including xCAT, might be affected when HTTPd is disabled.

- 3. Strong ciphers, Macs, and KexAlgorithms are enabled on the node.
- 4. SSH timeout is set to 300 seconds (5 minutes).

**Note:** If security is enabled on the EMS node, xCAT commands fail. Hence, before installation, configuration, or upgrade, disable security on the EMS node.

#### **Parameters**

**-e | --enable**

Enables security on the node.

**-d | --disable**

Disables security on the node.

**-c | --check**

Verifies security on the node.

**-h | --help**

Displays usage information about this command and exits.

#### **Exit status**

#### **0**

Successful completion.

### **nonzero**

A failure has occurred.

# **Security**

You must have root authority to run the gss\_security script.

#### **Examples**

1. Enable security on the I/O server node by running the following command.

./gss\_security -e

A sample output is as follows:

gss\_security [INFO]: Enabling Security... gss\_security [INFO]: Security is enabled.

2. Check the status of the security on a node as follows.

./gss\_security -c

A sample output is as follows:

```
gss_security [INFO]: SSH timout is enabled
gss_security [INFO]: ICMP timestamp is disabled
gss_security [INFO]: TCP timestamp is disabled
gss_security [INFO]: httpd is disabled
gss_security [INFO]: Strong Ciphers, MACs and KexAlgorithms are enabled.
```
3. Disable security on the node by running the following command.

./gss\_security -d

A sample output is as follows:

```
gss_security [INFO]: Disabling Security...
gss_security [INFO]: Security is disabled.
```
#### **Location**

/opt/ibm/gss/xcat/postscripts/ (EMS node)

/xcatpost/ (I/O server and protocol nodes)

# <span id="page-82-0"></span>**gsssnap script**

Collects the snapshot of the ESS deployment

# **Synopsis**

```
gsssnap [ { -N | --nodes } NodeList ] [ -g | --gpfs ] [ -V | --version ] 
 [ -i | --installcheck ] [ -t | --tarch ] [ -h | --help ]
```
# **Availability**

Available with the Elastic Storage Server.

# **Description**

The gsssnap script creates an informational system snapshot at a single point in time. This system snapshot consists of cluster configuration, disk configuration, network configuration, network status, ESS logs, dumps, and traces. Use the gsssnap script as one of the main tools to gather preliminary data when an ESS problem is encountered, such as a hung ESS script. The information that is gathered with the gsssnap script can be used in conjunction with other information (for example, ESS internal dumps, traces, and kernel thread dumps) to solve an ESS problem.

By default, the gsssnap script collects snapshot information from the management server node.

# **Parameters**

**-g | --gpfs**

Takes a GPFS snapshot.

**-i | --installcheck**

#### Capture the **gssinstallcheck** output.

**-t | --tarch**

Specifies the target architecture of deployment. ppc64 or ppc64le.

#### **-N | --nodes** *NodeList*

Specifies a comma-separated list of nodes from which to collect snapshot information.

**-V | --version**

Displays the program's version number and exits.

**-h | --help**

Displays usage information about this script and exits.

#### **Exit status**

#### **0**

Successful completion.

#### **nonzero**

A failure has occurred.

#### **Security**

You must have root authority to run the gsssnap script.

#### **Example**

This example shows how to collect the snapshot information from I/O server node gssio1:

```
gsssnap -N gssio1
```
The system displays output similar to this:

# gsssnap -N gssio1,gssio2 gsssnap [INFO]: Collecting xcat snap gsssnap [INFO]: Collecting sosreports for node(s): ems1,gssio1,gssio2 gsssnap [INFO]: Collecting GSS snap ############################################################################### gsssnap tar file: /tmp/gsssnap.20151013T213843Z.tgz MD5 file: /tmp/gsssnap.20151013T213843Z.tgz.md5 Please provide tar file to IBM service ###############################################################################

**Location**

/opt/ibm/gss/xcat/bin/gsssnap

# <span id="page-84-0"></span>**gssupgrade.sh script**

ESS upgrade supplemental tasks

# **Synopsis**

```
gssupgrade.sh { -a | -b | -s | -c | -v VerbsPort | -f | -n ContactNode } [ NodeName | 
NodeClass ]
```
# **Availability**

Available with the Elastic Storage Server.

# **Description**

The gssupgrade.sh script performs the supplemental tasks for ESS upgrade.

# **Parameters**

# **-a**

Perform all supplemental tasks

(IO Server node config setting of gss\_ppc64 node class,

EMS node config setting of ems node class,

perform IBM Spectrum Scale RAID Callback settings,

copy prepare new disk script)

#### **-b**

Specifies IBM Spectrum Scale RAID callback settings.

**-s {** *NodeName* **|** *NodeClass* **}**

Specifies the I/O server node configuration settings, optional node name or node class.

# **-c {** *NodeName* **|** *NodeClass* **}**

Specifies the management server node configuration settings, optional node name or node class.

#### **-v** *VerbsPort*

Specifies the Mellanox verbsPort settings.

#### **-f**

Forcibly resets the verbsPort settings and recalculates it automatically.

# **-n** *ContactNode*

Specifies the active I/O sever node that will be used for verbsPort calculation. This option can be used only with the -s option.

#### **-h**

Displays usage information about this script and exits.

# **Exit status**

# **0**

Successful completion.

**nonzero**

A failure has occurred.

# **Security**

You must have root authority to run this script.

# **Examples**

1. This example shows steps to upgrade IBM Spectrum Scale RAID configuration parameters on the EMS node during upgrade.

\$ /opt/ibm/gss/tools/samples/gssupgrade.sh -b ems1-hs,gss\_ppc64 \$ /opt/ibm/gss/tools/samples/gssupgrade.sh -c

2. This example shows how to update the node configuration for I/O nodes upgrade.

\$ /opt/ibm/gss/tools/samples/gssupgrade.sh -s CurrentIoServer-hs

This command is run from the EMS node and CurrentIoServer-hs must be replaced with the I/O server node name.

# **See also**

• *Upgrading Elastic Storage Server* in *Elastic Storage Server: Quick Deployment Guide*

# **Location**

/opt/ibm/gss/tools/samples

# <span id="page-86-0"></span>**Chapter 3. ESS environment variables**

*Table 2. ESS environment variables* **Environment variable Set: Possible values Default value**  $GSSENV$   $To indicate the environment in$ which you are running - a manufacturing environment or an installation and deployment environment, for example. INSTALL MFG

This topic includes descriptions of the ESS environment variables.

ESS 5.3.6: Command Reference

# <span id="page-88-0"></span>**Notices**

This information was developed for products and services offered in the U.S.A.

IBM may not offer the products, services, or features discussed in this document in other countries. Consult your local IBM representative for information on the products and services currently available in your area. Any reference to an IBM product, program, or service is not intended to state or imply that only that IBM product, program, or service may be used. Any functionally equivalent product, program, or service that does not infringe any IBM intellectual property right may be used instead. However, it is the user's responsibility to evaluate and verify the operation of any non-IBM product, program, or service.

IBM may have patents or pending patent applications covering subject matter described in this document. The furnishing of this document does not grant you any license to these patents. You can send license inquiries, in writing, to:

IBM Director of Licensing IBM Corporation North Castle Drive Armonk, NY 10504-1785 U.S.A.

For license inquiries regarding double-byte (DBCS) information, contact the IBM Intellectual Property Department in your country or send inquiries, in writing, to:

Intellectual Property Licensing Legal and Intellectual Property Law IBM Japan Ltd. 19-21,

Nihonbashi-Hakozakicho, Chuo-ku Tokyo 103-8510, Japan

The following paragraph does not apply to the United Kingdom or any other country where such provisions are inconsistent with local law:

INTERNATIONAL BUSINESS MACHINES CORPORATION PROVIDES THIS PUBLICATION "AS IS" WITHOUT WARRANTY OF ANY KIND, EITHER EXPRESS OR IMPLIED, INCLUDING, BUT NOT LIMITED TO, THE IMPLIED WARRANTIES OF NON-INFRINGEMENT, MERCHANTABILITY OR FITNESS FOR A PARTICULAR PURPOSE. Some states do not allow disclaimer of express or implied warranties in certain transactions, therefore, this statement may not apply to you.

This information could include technical inaccuracies or typographical errors. Changes are periodically made to the information herein; these changes will be incorporated in new editions of the publication. IBM may make improvements and/or changes in the product(s) and/or the program(s) described in this publication at any time without notice.

Any references in this information to non-IBM Web sites are provided for convenience only and do not in any manner serve as an endorsement of those Web sites. The materials at those Web sites are not part of the materials for this IBM product and use of those Web sites is at your own risk.

IBM may use or distribute any of the information you supply in any way it believes appropriate without incurring any obligation to you.

Licensees of this program who wish to have information about it for the purpose of enabling: (i) the exchange of information between independently created programs and other programs (including this one) and (ii) the mutual use of the information which has been exchanged, should contact:

IBM Corporation Dept. 30ZA/Building 707 Mail Station P300 2455 South Road, Poughkeepsie, NY 12601-5400 U.S.A.

Such information may be available, subject to appropriate terms and conditions, including in some cases, payment or a fee.

<span id="page-89-0"></span>The licensed program described in this document and all licensed material available for it are provided by IBM under terms of the IBM Customer Agreement, IBM International Program License Agreement or any equivalent agreement between us.

Any performance data contained herein was determined in a controlled environment. Therefore, the results obtained in other operating environments may vary significantly. Some measurements may have been made on development-level systems and there is no guarantee that these measurements will be the same on generally available systems. Furthermore, some measurements may have been estimated through extrapolation. Actual results may vary. Users of this document should verify the applicable data for their specific environment.

Information concerning non-IBM products was obtained from the suppliers of those products, their published announcements or other publicly available sources. IBM has not tested those products and cannot confirm the accuracy of performance, compatibility or any other claims related to non-IBM products. Questions on the capabilities of non-IBM products should be addressed to the suppliers of those products.

This information contains examples of data and reports used in daily business operations. To illustrate them as completely as possible, the examples include the names of individuals, companies, brands, and products. All of these names are fictitious and any similarity to the names and addresses used by an actual business enterprise is entirely coincidental.

# COPYRIGHT LICENSE:

This information contains sample application programs in source language, which illustrate programming techniques on various operating platforms. You may copy, modify, and distribute these sample programs in any form without payment to IBM, for the purposes of developing, using, marketing or distributing application programs conforming to the application programming interface for the operating platform for which the sample programs are written. These examples have not been thoroughly tested under all conditions. IBM, therefore, cannot guarantee or imply reliability, serviceability, or function of these programs. The sample programs are provided "AS IS", without warranty of any kind. IBM shall not be liable for any damages arising out of your use of the sample programs.

If you are viewing this information softcopy, the photographs and color illustrations may not appear.

# **Trademarks**

IBM, the IBM logo, and ibm.com are trademarks or registered trademarks of International Business Machines Corp., registered in many jurisdictions worldwide. Other product and service names might be trademarks of IBM or other companies. A current list of IBM trademarks is available on the Web at ["Copyright and trademark information](http://www.ibm.com/legal/copytrade.shtml)" at www.ibm.com/legal/copytrade.shtml.

Intel is a trademark of Intel Corporation or its subsidiaries in the United States and other countries.

Java™ and all Java-based trademarks and logos are trademarks or registered trademarks of Oracle and/or its affiliates.

Linux is a registered trademark of Linus Torvalds in the United States, other countries, or both.

Microsoft, Windows, and Windows NT are trademarks of Microsoft Corporation in the United States, other countries, or both.

UNIX is a registered trademark of The Open Group in the United States and other countries.

# **Glossary**

This glossary provides terms and definitions for the ESS solution.

The following cross-references are used in this glossary:

- *See* refers you from a non-preferred term to the preferred term or from an abbreviation to the spelledout form.
- *See also* refers you to a related or contrasting term.

For other terms and definitions, see the [IBM Terminology website](http://www.ibm.com/software/globalization/terminology) (opens in new window):

<http://www.ibm.com/software/globalization/terminology>

# **B**

#### **building block**

A pair of servers with shared disk enclosures attached.

#### **BOOTP**

See *Bootstrap Protocol (BOOTP)*.

# **Bootstrap Protocol (BOOTP)**

A computer networking protocol that is used in IP networks to automatically assign an IP address to network devices from a configuration server.

# **C**

#### **CEC**

See *central processor complex (CPC)*.

#### **central electronic complex (CEC)**

See *central processor complex (CPC)*.

#### **central processor complex (CPC)**

A physical collection of hardware that consists of channels, timers, main storage, and one or more central processors.

#### **cluster**

A loosely-coupled collection of independent systems, or *nodes*, organized into a network for the purpose of sharing resources and communicating with each other. See also *GPFS cluster*.

#### **cluster manager**

The node that monitors node status using disk leases, detects failures, drives recovery, and selects file system managers. The cluster manager is the node with the lowest node number among the quorum nodes that are operating at a particular time.

#### **compute node**

A node with a mounted GPFS file system that is used specifically to run a customer job. ESS disks are not directly visible from and are not managed by this type of node.

#### **CPC**

See *central processor complex (CPC)*.

# **D**

#### **DA**

See *declustered array (DA)*.

# **datagram**

A basic transfer unit associated with a packet-switched network.

#### **DCM**

See *drawer control module (DCM)*.

#### **declustered array (DA)**

A disjoint subset of the pdisks in a recovery group.

#### **dependent fileset**

A fileset that shares the inode space of an existing independent fileset.

#### **DFM**

See *direct FSP management (DFM)*.

#### **DHCP**

See *Dynamic Host Configuration Protocol (DHCP)*.

#### **direct FSP management (DFM)**

The ability of the xCAT software to communicate directly with the Power Systems server's service processor without the use of the HMC for management.

#### **drawer control module (DCM)**

Essentially, a SAS expander on a storage enclosure drawer.

#### **Dynamic Host Configuration Protocol (DHCP)**

A standardized network protocol that is used on IP networks to dynamically distribute such network configuration parameters as IP addresses for interfaces and services.

# **E**

#### **Elastic Storage Server (ESS)**

A high-performance, GPFS NSD solution made up of one or more building blocks that runs on IBM Power Systems servers. The ESS software runs on ESS nodes - management server nodes and I/O server nodes.

#### **ESS Management Server (EMS)**

An xCAT server is required to discover the I/O server nodes (working with the HMC), provision the operating system (OS) on the I/O server nodes, and deploy the ESS software on the management node and I/O server nodes. One management server is required for each ESS system composed of one or more building blocks.

#### **encryption key**

A mathematical value that allows components to verify that they are in communication with the expected server. Encryption keys are based on a public or private key pair that is created during the installation process. See also *file encryption key (FEK)*, *master encryption key (MEK)*.

#### **ESS**

See *Elastic Storage Server (ESS)*.

#### **environmental service module (ESM)**

Essentially, a SAS expander that attaches to the storage enclosure drives. In the case of multiple drawers in a storage enclosure, the ESM attaches to drawer control modules.

#### **ESM**

See *environmental service module (ESM)*.

#### **Extreme Cluster/Cloud Administration Toolkit (xCAT)**

Scalable, open-source cluster management software. The management infrastructure of ESS is deployed by xCAT.

# **F**

#### **failback**

Cluster recovery from failover following repair. See also *failover*.

#### **failover**

(1) The assumption of file system duties by another node when a node fails. (2) The process of transferring all control of the ESS to a single cluster in the ESS when the other clusters in the ESS fails. See also *cluster*. (3) The routing of all transactions to a second controller when the first controller fails. See also *cluster*.

#### **failure group**

A collection of disks that share common access paths or adapter connection, and could all become unavailable through a single hardware failure.

#### **FEK**

See *file encryption key (FEK)*.

#### **file encryption key (FEK)**

A key used to encrypt sectors of an individual file. See also *encryption key*.

#### **file system**

The methods and data structures used to control how data is stored and retrieved.

# **file system descriptor**

A data structure containing key information about a file system. This information includes the disks assigned to the file system (*stripe group*), the current state of the file system, and pointers to key files such as quota files and log files.

#### **file system descriptor quorum**

The number of disks needed in order to write the file system descriptor correctly.

#### **file system manager**

The provider of services for all the nodes using a single file system. A file system manager processes changes to the state or description of the file system, controls the regions of disks that are allocated to each node, and controls token management and quota management.

#### **fileset**

A hierarchical grouping of files managed as a unit for balancing workload across a cluster. See also *dependent fileset*, *independent fileset*.

#### **fileset snapshot**

A snapshot of an independent fileset plus all dependent filesets.

#### **flexible service processor (FSP)**

Firmware that provices diagnosis, initialization, configuration, runtime error detection, and correction. Connects to the HMC.

#### **FQDN**

See *fully-qualified domain name (FQDN)*.

#### **FSP**

See *flexible service processor (FSP)*.

#### **fully-qualified domain name (FQDN)**

The complete domain name for a specific computer, or host, on the Internet. The FQDN consists of two parts: the hostname and the domain name.

# **G**

#### **GPFS cluster**

A cluster of nodes defined as being available for use by GPFS file systems.

#### **GPFS portability layer**

The interface module that each installation must build for its specific hardware platform and Linux distribution.

#### **GPFS Storage Server (GSS)**

A high-performance, GPFS NSD solution made up of one or more building blocks that runs on System x servers.

#### **GSS**

See *GPFS Storage Server (GSS)*.

#### **H**

#### **Hardware Management Console (HMC)**

Standard interface for configuring and operating partitioned (LPAR) and SMP systems.

#### **HMC**

See *Hardware Management Console (HMC)*.

# **I**

#### **IBM Security Key Lifecycle Manager (ISKLM)**

For GPFS encryption, the ISKLM is used as an RKM server to store MEKs.

#### **independent fileset**

A fileset that has its own inode space.

#### **indirect block**

A block that contains pointers to other blocks.

#### **inode**

The internal structure that describes the individual files in the file system. There is one inode for each file.

#### **inode space**

A collection of inode number ranges reserved for an independent fileset, which enables more efficient per-fileset functions.

#### **Internet Protocol (IP)**

The primary communication protocol for relaying datagrams across network boundaries. Its routing function enables internetworking and essentially establishes the Internet.

#### **I/O server node**

An ESS node that is attached to the ESS storage enclosures. It is the NSD server for the GPFS cluster.

### **IP**

See *Internet Protocol (IP)*.

#### **IP over InfiniBand (IPoIB)**

Provides an IP network emulation layer on top of InfiniBand RDMA networks, which allows existing applications to run over InfiniBand networks unmodified.

#### **IPoIB**

See *IP over InfiniBand (IPoIB)*.

#### **ISKLM**

See *IBM Security Key Lifecycle Manager (ISKLM)*.

#### **J**

#### **JBOD array**

The total collection of disks and enclosures over which a recovery group pair is defined.

### **K**

#### **kernel**

The part of an operating system that contains programs for such tasks as input/output, management and control of hardware, and the scheduling of user tasks.

# **L**

# **LACP**

See *Link Aggregation Control Protocol (LACP)*.

#### **Link Aggregation Control Protocol (LACP)**

Provides a way to control the bundling of several physical ports together to form a single logical channel.

# **logical partition (LPAR)**

A subset of a server's hardware resources virtualized as a separate computer, each with its own operating system. See also *node*.

#### **LPAR**

See *logical partition (LPAR)*.

#### **management network**

A network that is primarily responsible for booting and installing the designated server and compute nodes from the management server.

#### **management server (MS)**

An ESS node that hosts the ESS GUI and xCAT and is not connected to storage. It must be part of a GPFS cluster. From a system management perspective, it is the central coordinator of the cluster. It also serves as a client node in an ESS building block.

#### **master encryption key (MEK)**

A key that is used to encrypt other keys. See also *encryption key*.

#### **maximum transmission unit (MTU)**

The largest packet or frame, specified in octets (eight-bit bytes), that can be sent in a packet- or frame-based network, such as the Internet. The TCP uses the MTU to determine the maximum size of each packet in any transmission.

#### **MEK**

See *master encryption key (MEK)*.

#### **metadata**

A data structure that contains access information about file data. Such structures include inodes, indirect blocks, and directories. These data structures are not accessible to user applications.

#### **MS**

See *management server (MS)*.

#### **MTU**

See *maximum transmission unit (MTU)*.

#### **N**

#### **Network File System (NFS)**

A protocol (developed by Sun Microsystems, Incorporated) that allows any host in a network to gain access to another host or netgroup and their file directories.

#### **Network Shared Disk (NSD)**

A component for cluster-wide disk naming and access.

#### **NSD volume ID**

A unique 16-digit hexadecimal number that is used to identify and access all NSDs.

#### **node**

An individual operating-system image within a cluster. Depending on the way in which the computer system is partitioned, it can contain one or more nodes. In a Power Systems environment, synonymous with *logical partition*.

#### **node descriptor**

A definition that indicates how IBM Spectrum Scale uses a node. Possible functions include: manager node, client node, quorum node, and non-quorum node.

#### **node number**

A number that is generated and maintained by IBM Spectrum Scale as the cluster is created, and as nodes are added to or deleted from the cluster.

#### **node quorum**

The minimum number of nodes that must be running in order for the daemon to start.

#### **node quorum with tiebreaker disks**

A form of quorum that allows IBM Spectrum Scale to run with as little as one quorum node available, as long as there is access to a majority of the quorum disks.

#### **non-quorum node**

A node in a cluster that is not counted for the purposes of quorum determination.

**M**

#### **O**

#### **OFED**

See *OpenFabrics Enterprise Distribution (OFED)*.

#### **OpenFabrics Enterprise Distribution (OFED)**

An open-source software stack includes software drivers, core kernel code, middleware, and userlevel interfaces.

# **P**

#### **pdisk**

A physical disk.

# **PortFast**

A Cisco network function that can be configured to resolve any problems that could be caused by the amount of time STP takes to transition ports to the Forwarding state.

#### **R**

#### **RAID**

See *redundant array of independent disks (RAID)*.

#### **RDMA**

See *remote direct memory access (RDMA)*.

#### **redundant array of independent disks (RAID)**

A collection of two or more disk physical drives that present to the host an image of one or more logical disk drives. In the event of a single physical device failure, the data can be read or regenerated from the other disk drives in the array due to data redundancy.

#### **recovery**

The process of restoring access to file system data when a failure has occurred. Recovery can involve reconstructing data or providing alternative routing through a different server.

#### **recovery group (RG)**

A collection of disks that is set up by IBM Spectrum Scale RAID, in which each disk is connected physically to two servers: a primary server and a backup server.

#### **remote direct memory access (RDMA)**

A direct memory access from the memory of one computer into that of another without involving either one's operating system. This permits high-throughput, low-latency networking, which is especially useful in massively-parallel computer clusters.

#### **RGD**

See *recovery group data (RGD)*.

#### **remote key management server (RKM server)**

A server that is used to store master encryption keys.

#### **RG**

See *recovery group (RG)*.

#### **recovery group data (RGD)**

Data that is associated with a recovery group.

#### **RKM server**

See *remote key management server (RKM server)*.

# **S**

#### **SAS**

See *Serial Attached SCSI (SAS)*.

#### **secure shell (SSH)**

A cryptographic (encrypted) network protocol for initiating text-based shell sessions securely on remote computers.

# **Serial Attached SCSI (SAS)**

A point-to-point serial protocol that moves data to and from such computer storage devices as hard drives and tape drives.

### **service network**

A private network that is dedicated to managing POWER8 servers. Provides Ethernet-based connectivity among the FSP, CPC, HMC, and management server.

#### **SMP**

See *symmetric multiprocessing (SMP)*.

#### **Spanning Tree Protocol (STP)**

A network protocol that ensures a loop-free topology for any bridged Ethernet local-area network. The basic function of STP is to prevent bridge loops and the broadcast radiation that results from them.

**SSH**

See *secure shell (SSH)*.

#### **STP**

See *Spanning Tree Protocol (STP)*.

#### **symmetric multiprocessing (SMP)**

A computer architecture that provides fast performance by making multiple processors available to complete individual processes simultaneously.

# **T**

# **TCP**

See *Transmission Control Protocol (TCP)*.

#### **Transmission Control Protocol (TCP)**

A core protocol of the Internet Protocol Suite that provides reliable, ordered, and error-checked delivery of a stream of octets between applications running on hosts communicating over an IP network.

# **V**

# **VCD**

See *vdisk configuration data (VCD)*.

#### **vdisk**

A virtual disk.

#### **vdisk configuration data (VCD)**

Configuration data that is associated with a virtual disk.

# **X**

# **xCAT**

See *Extreme Cluster/Cloud Administration Toolkit*.

ESS 5.3.6: Command Reference

# **Index**

# **A**

audience [vii](#page-6-0)

# **C**

command essutils [50,](#page-59-0) [53](#page-62-0), [55,](#page-64-0) [57](#page-66-0), [59](#page-68-0), [61](#page-70-0) gsscallhomeconf [5](#page-14-0) gsscallhomeevent [8](#page-17-0) gsschenv [14](#page-23-0) gsscrchxml [16](#page-25-0) gssnettest [36](#page-45-0) commands gssaddnode [3](#page-12-0) gsscheckdisks [11](#page-20-0) gssfindmissingdisks [18](#page-27-0) gssgencluster [20](#page-29-0) gssgenclusterrgs [23](#page-32-0) gssgenvdisks [30](#page-39-0) gssinstallcheck [33](#page-42-0) gssnodedetails [38](#page-47-0) gssprecheck [41](#page-50-0) gssruntask [44](#page-53-0) gssstoragequickcheck [46](#page-55-0) gssstress [48](#page-57-0) comments [ix](#page-8-0)

# **D**

data gathering to solve problems [73](#page-82-0) documentation on web [vii](#page-6-0)

# **E**

environment variables GSSENV [77](#page-86-0) ESS command gssgennetworks [25](#page-34-0) commands gss\_security.sh [71](#page-80-0) gssaddnode [3](#page-12-0) gsscheckdisks [11](#page-20-0) gssfindmissingdisks [18](#page-27-0) gssgencluster [20](#page-29-0) gssgenclusterrgs [23](#page-32-0) gssgenvdisks [30](#page-39-0) gssinstall [69](#page-78-0) gssinstallcheck [33](#page-42-0) gssnodedetails [38](#page-47-0) gssprecheck [41](#page-50-0) gssruntask [44](#page-53-0) gssstoragequickcheck [46](#page-55-0) ESS *(continued)* commands *(continued)* gssstress [48](#page-57-0) scripts gssdeploy [64](#page-73-0) gsssnap [73](#page-82-0) gssupgrade.sh [75](#page-84-0) mtuset [63](#page-72-0) essutils [50,](#page-59-0) [53](#page-62-0), [55,](#page-64-0) [57](#page-66-0), [59](#page-68-0), [61](#page-70-0)

# **G**

gss\_security.sh [71](#page-80-0) gssaddnode [3](#page-12-0) gsscallhomeconf [5](#page-14-0) gsscallhomeevent [8](#page-17-0) gsscheckdisks [11](#page-20-0) gsschenv [14](#page-23-0) gsscrchxml [16](#page-25-0) gssdeploy script [64](#page-73-0) GSSENV environment variable [77](#page-86-0) gssfindmissingdisks [18](#page-27-0) gssgencluster [20](#page-29-0) gssgenclusterrgs [23](#page-32-0) gssgennetworks command [25](#page-34-0) gssgenvdisks [30](#page-39-0) gssinstall script [69](#page-78-0) gssinstallcheck command [33](#page-42-0) gssnettest [36](#page-45-0) gssnodedetails [38](#page-47-0) gssprecheck [41](#page-50-0) gssruntask [44](#page-53-0) gsssnap [73](#page-82-0) gssstoragequickcheck [46](#page-55-0) gssstress [48](#page-57-0) gssupgrade.sh script [75](#page-84-0)

# **I**

information overview [vii](#page-6-0)

# **L**

license inquiries [79](#page-88-0)

# **M**

MTU changing [63](#page-72-0) mtuset script [63](#page-72-0)

# **N**

notices [79](#page-88-0)

# **O**

overview of information [vii](#page-6-0)

# **P**

patent information [79](#page-88-0) preface [vii](#page-6-0) problems gathering data to solve [73](#page-82-0)

# **R**

resources on web [vii](#page-6-0)

# **S**

scripts gss\_security.sh [71](#page-80-0) gssdeploy [64](#page-73-0) gssgennetworks [25](#page-34-0) gssinstall [69](#page-78-0) gsssnap [73](#page-82-0) gssupgrade.sh [75](#page-84-0) snapshots [73](#page-82-0) submitting  $\overline{ix}$ system snapshots **73** 

# **T**

trademarks [80](#page-89-0)

# **W**

web documentation [vii](#page-6-0) resources [vii](#page-6-0)

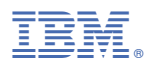

Product Number: 5765-DME 5765-DAE

SC28-3154-00

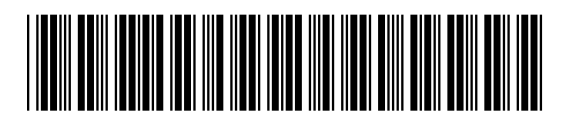